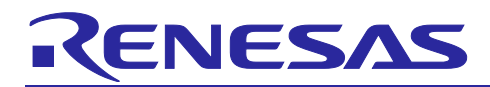

# RL78/G23 Using VBAT Pin

# Introduction

This application note describes how to use the VBAT pin (battery backup power) of RL78/G23.

While power is supplied from  $V_{DD}$ , clock time is displayed on the LCD using fixed-cycle interrupts of the realtime clock. If power is not supplied from V<sub>DD</sub> and is supplied from the VBAT pin, clock time is not displayed on the LCD though the realtime clock continues operating.

The voltage detector (LVD1) can determine whether power is supplied from  $V_{DD}$ .

Target Device

RL78/G23

When applying the sample program covered in this application note to another microcomputer, modify the program according to the specifications for the target microcomputer and conduct an extensive evaluation of the modified program.

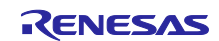

# **RL78/G23**

# Contents

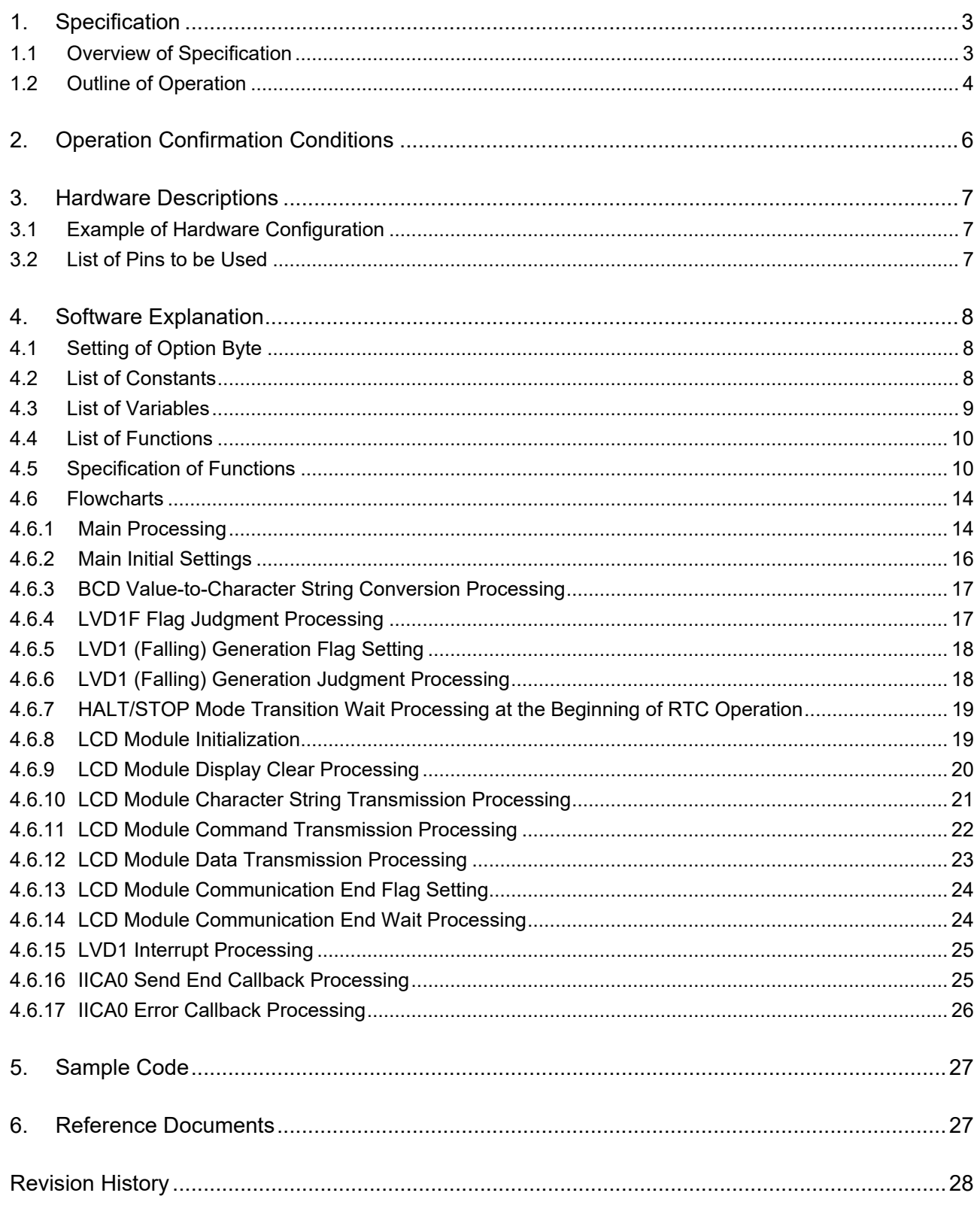

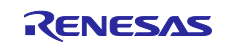

# <span id="page-2-0"></span>1. Specification

#### <span id="page-2-1"></span>1.1 Overview of Specification

While power is supplied from  $V_{DD}$ , clock time is displayed on the LCD using fixed-cycle interrupts of the realtime clock. If power is not supplied from  $V_{DD}$  and is supplied from the VBAT pin, clock time is not displayed on the LCD though the realtime clock continues operating.

The voltage detection circuit (LVD1) can determine whether power is supplied from  $V_{DD}$ .

[Table 1-1 l](#page-2-2)ists peripheral functions to be used and [Figure 1-1](#page-2-3) shows the overview of VBAT operation.

| <b>Peripheral Function</b> | Use                                                                                                    |
|----------------------------|----------------------------------------------------------------------------------------------------|
| Realtime clock             | Used to generate realtime clock (RTC) interrupts<br>(INTRTC).                                                                                                    |
| Serial interface IICA0     | IIC communication with the LCD module<br>Clock time is displayed in the fixed-cycle interrupt<br>processing.<br>Clock time is not displayed while power is supplied<br>from the VBAT pin. |
| Voltage detector LVD1      | Supply voltage (V <sub>DD</sub> ) monitoring.<br>An interrupt is generated when the power supply<br>source changes to the VBAT pin.                                                       |

<span id="page-2-2"></span>Table 1-1 Peripheral Function and Use

<span id="page-2-3"></span>Figure 1-1 Overview of VBAT Operation

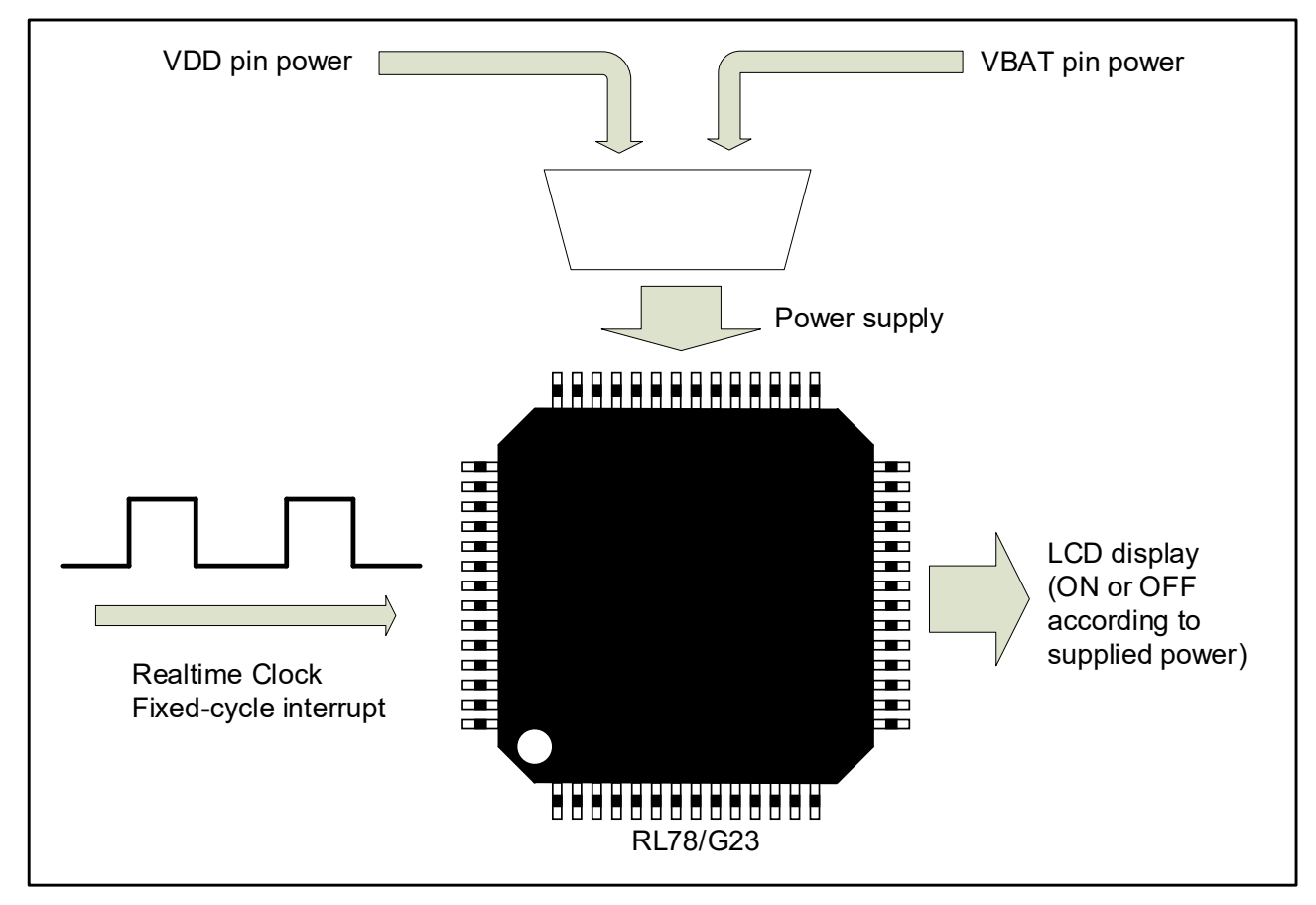

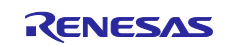

## <span id="page-3-0"></span>1.2 Outline of Operation

While power is supplied from  $V_{DD}$ , clock time is displayed on the LCD using fixed-cycle interrupts of the realtime clock. If power is not supplied from  $V_{DD}$  and is supplied from the VBAT pin, clock time is not displayed on the LCD though the realtime clock continues operating.

The voltage detector (LVD1) is used to determine whether power is supplied from  $V_{DD}$ .

Monitoring the clock time on the LCD makes it possible to confirm that the realtime clock is continuously operating even during the  $V_{DD}$  power-off period.

In this application note, the interrupt processing is performed as follows:

- Clock time is displayed on the LCD in the fixed-cycle interrupt processing.
- Fixed-cycle interrupts are enabled or disabled in the voltage detection interrupt processing.

[Table 1-2](#page-3-1) shows LCD display layout (Y: year, M: month, D: day, h: hour, m: minute, s: second). Slash (/) and colon (:) are output as they are. Blank space represents blank (white space).

<span id="page-3-1"></span>Table 1-2 LCD Display Layout

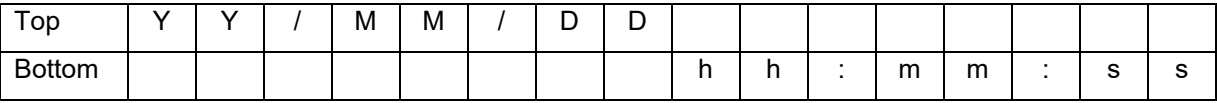

The following describes main settings for peripheral functions.

- (1) Initial settings for VBAT
- Set the OSCSEL bit in the CMC register to 1 to enable X1 oscillation mode. Clear the MSTOP bit in the CSC register to 0 to activate the X1 oscillation circuit. These settings prevent penetration current from flowing through the VBAT pin.
- (2) Initial settings for voltage detector (LVD1)
- Set LVD1 to interrupt mode.
- Set the LVD1 detection voltage to 2.970 V (rising) and to 2.910 V (falling).
- Enable INTLVI interrupt.
- Set INTLVI interrupts priority level 1.
- (3) Initial settings for the serial interface IICA
- Use IICA0 (P60 set to SCLA0 and P61 set to SDAA0).
- Select  $fcLK/2$  at the IICA0 operation clock.
- Set the local address to 0x10.
- Set the standard mode as the operation mode.
- Set the transfer clock to 80000 bps.
- Enable INTIICA0 interrupt.

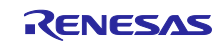

- (4) Initial settings for the LCD module
- Set to 8 bits bus mode, 2-line display, and font type 5x8 dots.
- Make settings to enable display indication, disable cursor display, and disable cursor blinking.
- Set the cursor shift direction to right.
- (5) Initial settings for the realtime clock (RTC)
- Select the fRTC128HZ at the RTC operation clock.
- Present the time in 24-hour system.
- Disable the RTC1HZ pin output.
- Initialize the current date and time to 2000/1/1 (Fri) 00 : 00 : 00
- Enable fixed-cycle interrupt and set their cycle time to 0.5 second.
- **•** Enable INTRTC interrupts.
- Set INTRTC interrupts priority level 2.

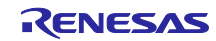

# <span id="page-5-0"></span>2. Operation Confirmation Conditions

The operation of the sample code provided with this application note has been tested under the following conditions.

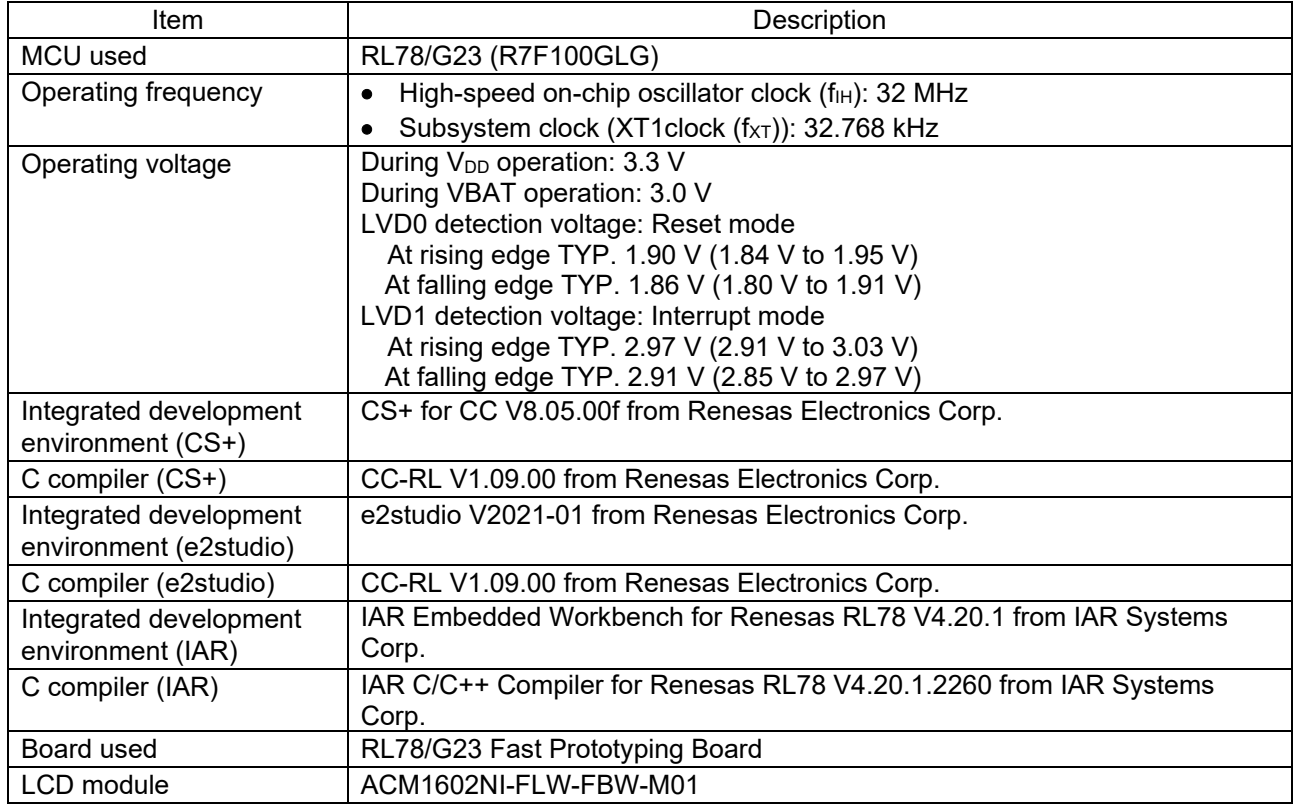

#### Table 2-1 Operation Confirmation Conditions

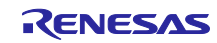

# <span id="page-6-0"></span>3. Hardware Descriptions

# <span id="page-6-1"></span>3.1 Example of Hardware Configuration

[Figure 3-1](#page-6-3) shows an example of the hardware configuration used in the application note.

<span id="page-6-3"></span>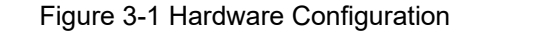

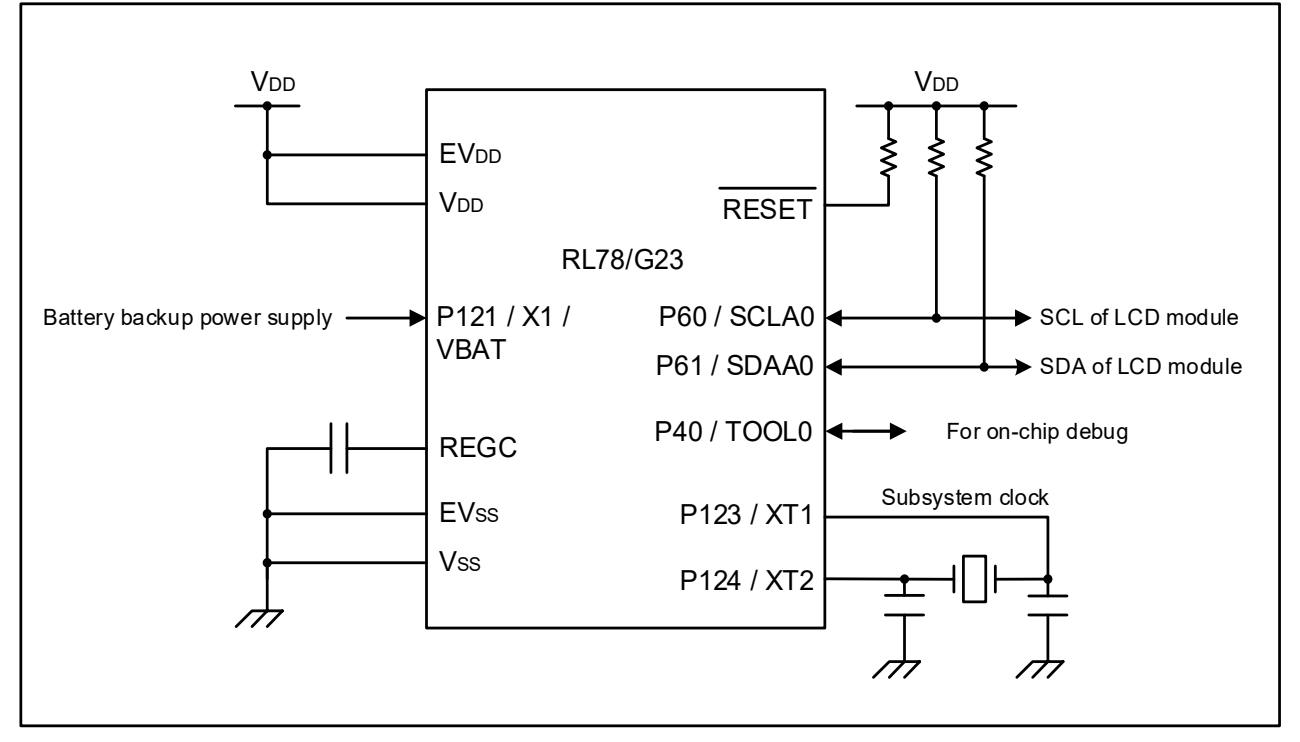

- Note 1. This schematic circuit diagram is simplified to show the outline of connections. When creating circuits, design them so that they meet electrical characteristics by properly performing pin processing. (Connect input-only ports to  $V_{DD}$  or  $V_{SS}$  individually through a resistor.)
- Note 2. Connect pins (with a name beginning with  $EVs<sub>ss</sub>$ ), if any, to  $V<sub>ss</sub>$ , and connect pins (with a name beginning with  $EV<sub>DD</sub>$ , if any, to  $V<sub>DD</sub>$ .
- Note 3. Set V<sub>DD</sub> to a voltage not less than the interrupt generation voltage (V<sub>LVD1</sub>) set by the LVD.
- Note 4. Supply a voltage not less than 2.7 V to the power source for battery backup.

# <span id="page-6-2"></span>3.2 List of Pins to be Used

[Table 3-1](#page-6-4) lists the pins to be used and their functions.

<span id="page-6-4"></span>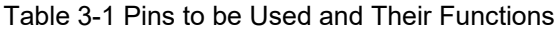

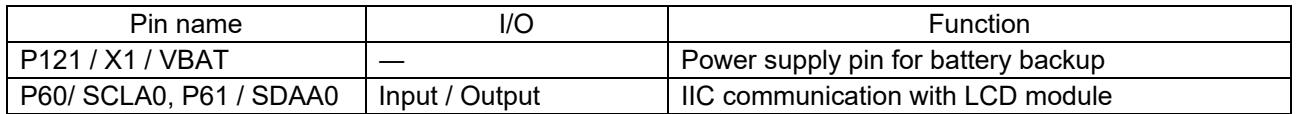

Caution In this application note, only the used pins are processed. When actually designing your circuit, make sure the design includes sufficient pin processing and meets electrical characteristic requirements.

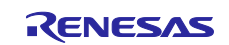

# <span id="page-7-0"></span>4. Software Explanation

# <span id="page-7-1"></span>4.1 Setting of Option Byte

[Table 4-1 s](#page-7-3)hows the option byte settings.

#### <span id="page-7-3"></span>Table 4-1 Option Byte Settings

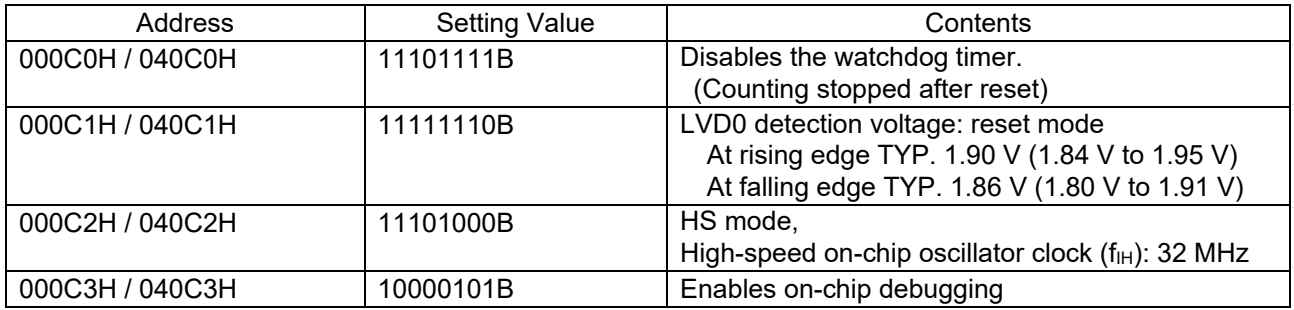

# <span id="page-7-2"></span>4.2 List of Constants

[Table 4-2](#page-7-4) and [Table 4-3](#page-8-1) lists the constants that are used in the sample code.

<span id="page-7-4"></span>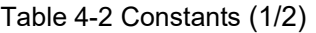

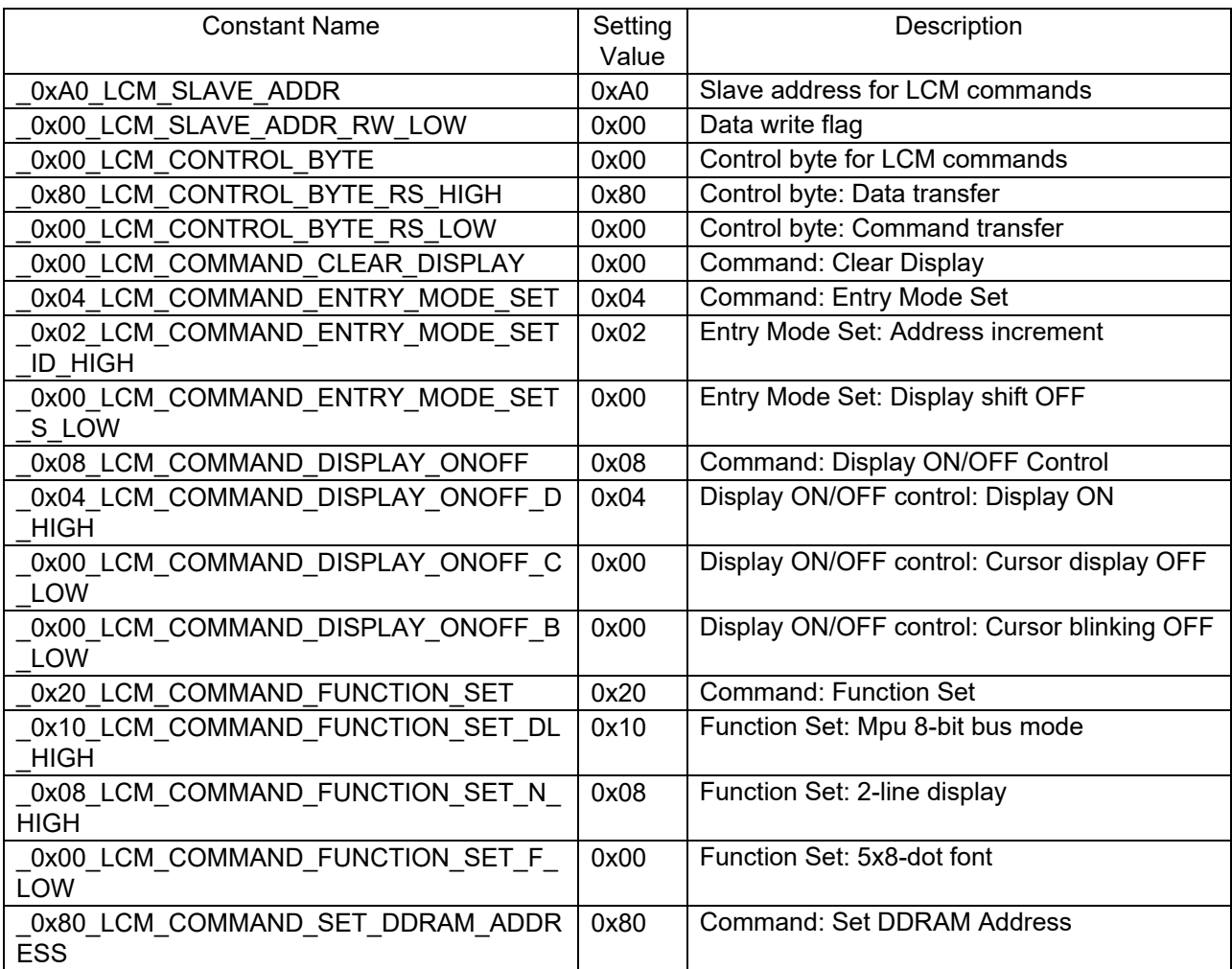

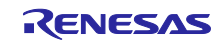

<span id="page-8-1"></span>Table 4-3 Constants (2/2)

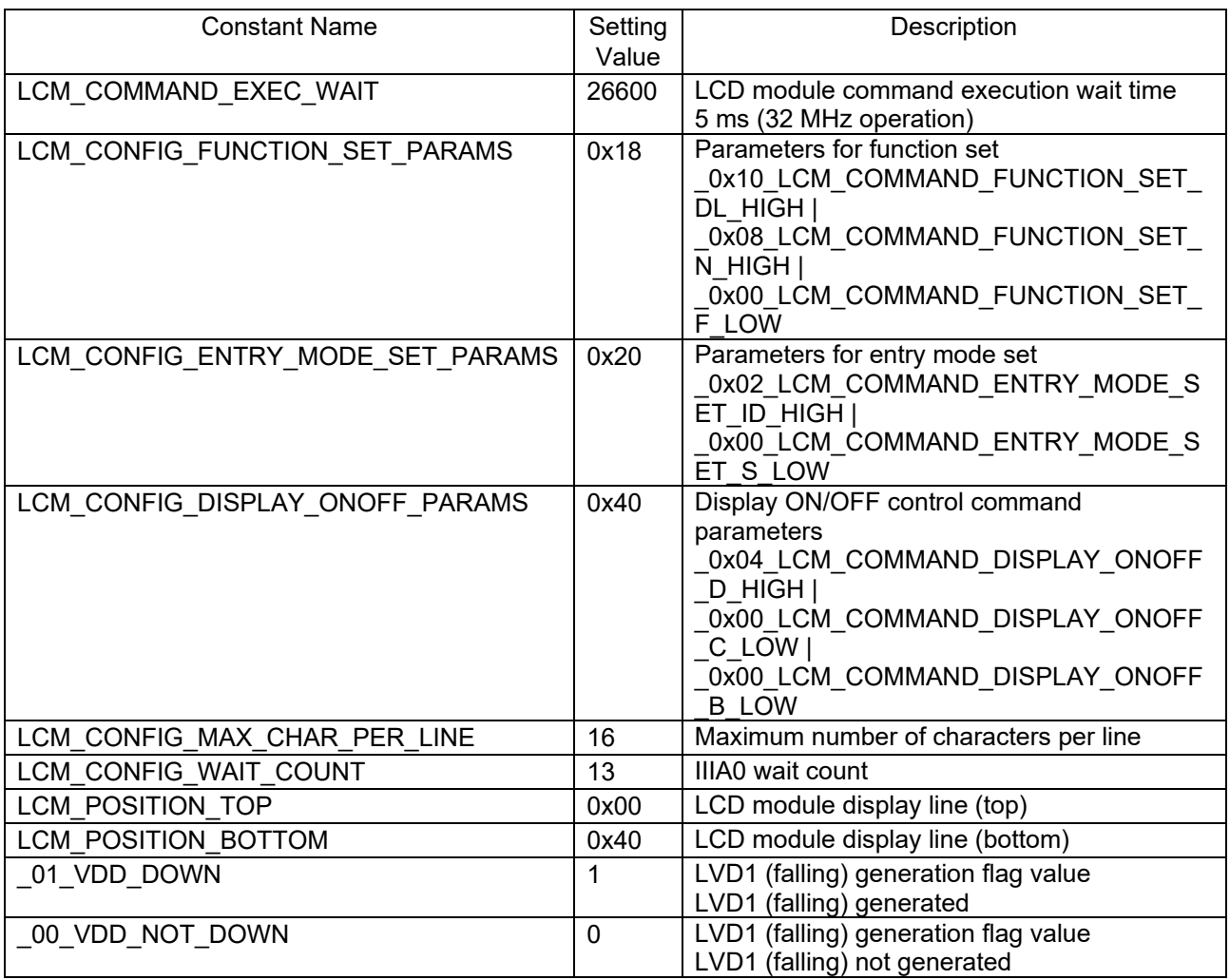

# <span id="page-8-0"></span>4.3 List of Variables

[Table 4-4 li](#page-8-2)sts global variables.

<span id="page-8-2"></span>Table 4-4 Global Variables

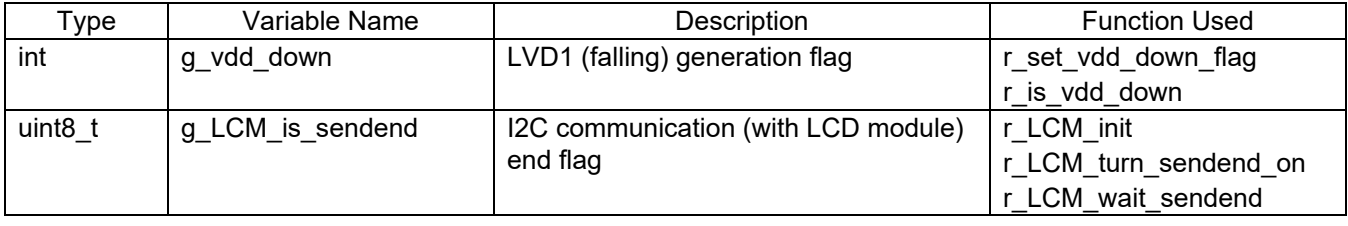

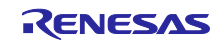

# <span id="page-9-0"></span>4.4 List of Functions

[Table 4-5](#page-9-2) shows a list of functions.

#### <span id="page-9-2"></span>Table 4-5 Functions

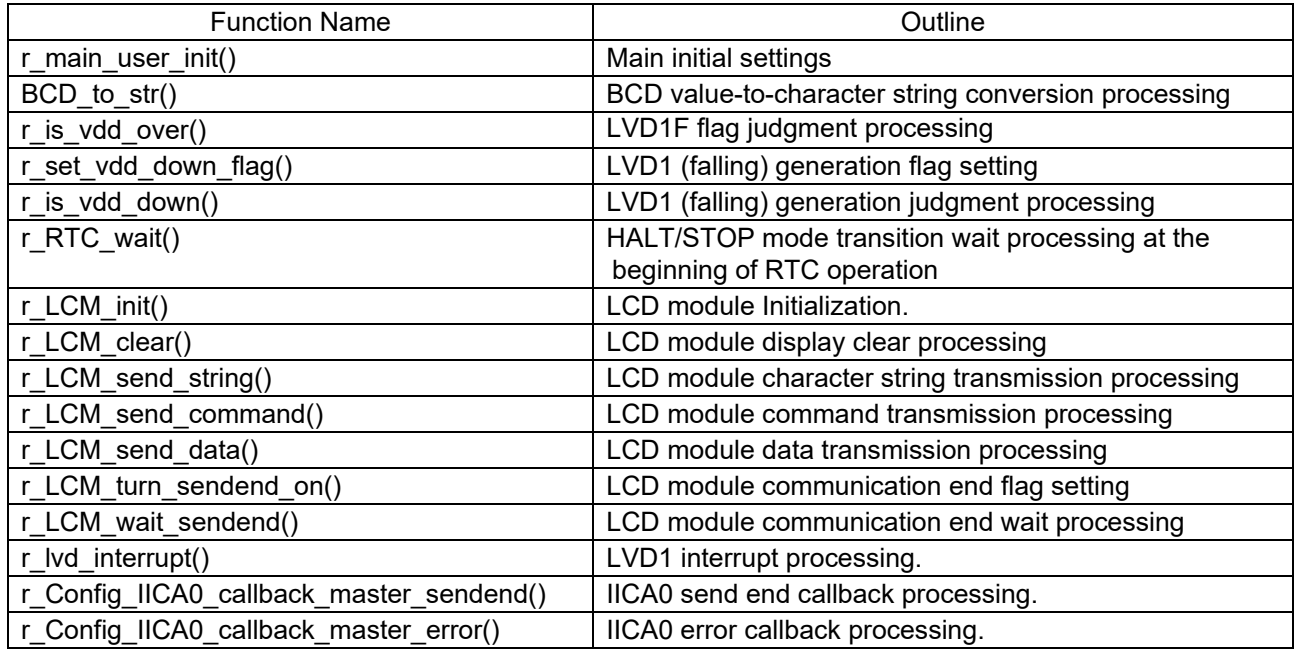

# <span id="page-9-1"></span>4.5 Specification of Functions

The function specifications of the sample code are shown below.

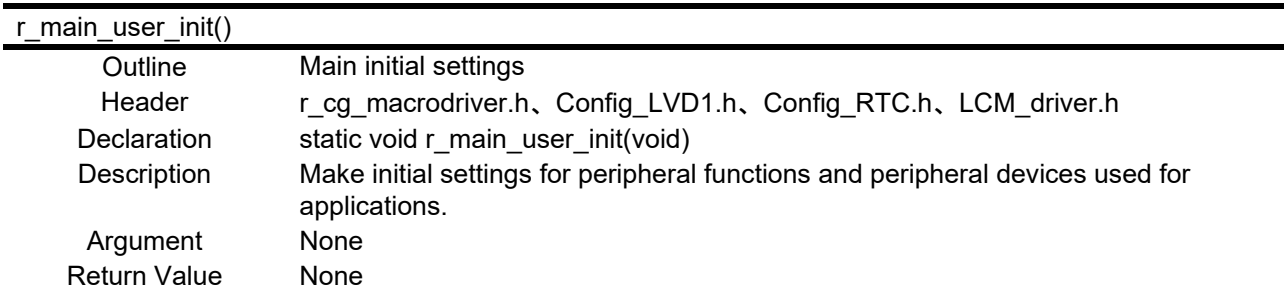

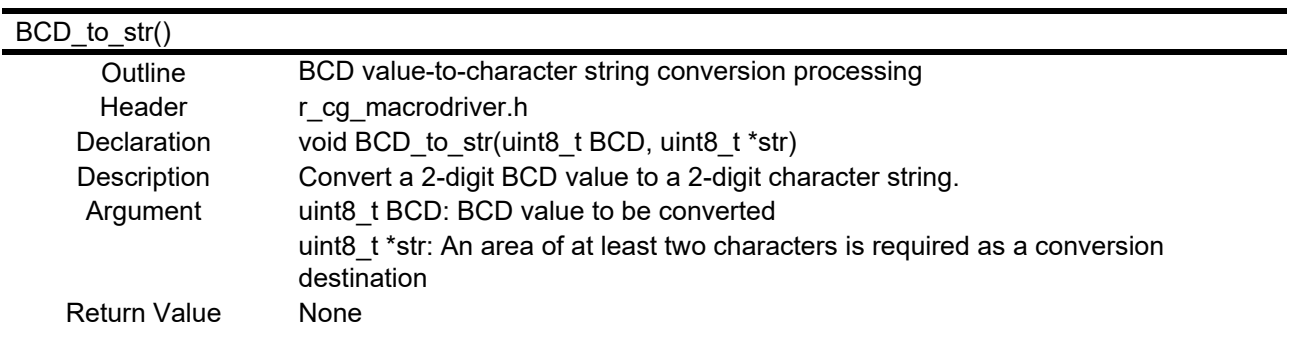

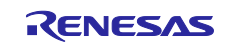

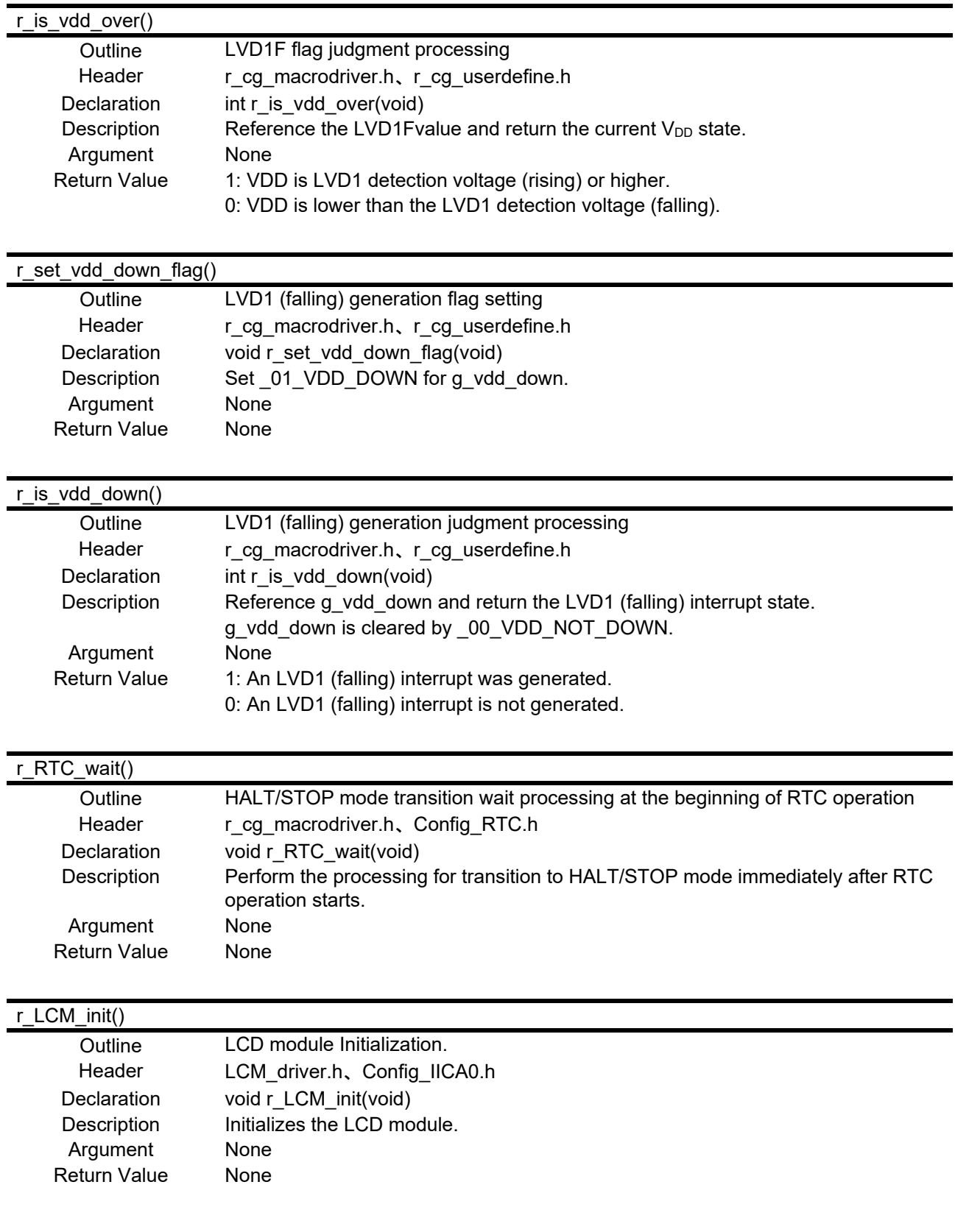

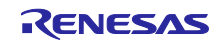

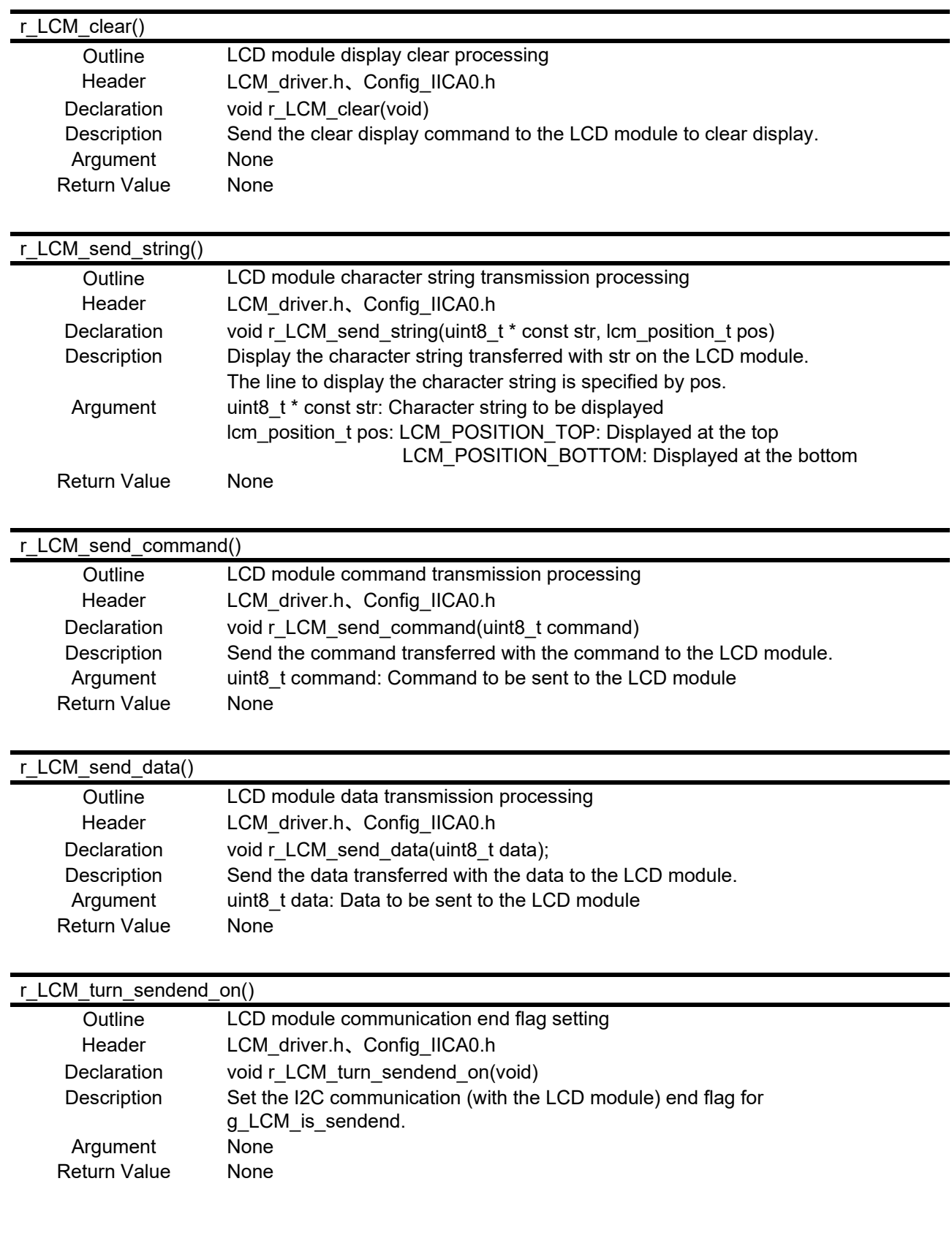

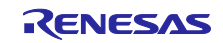

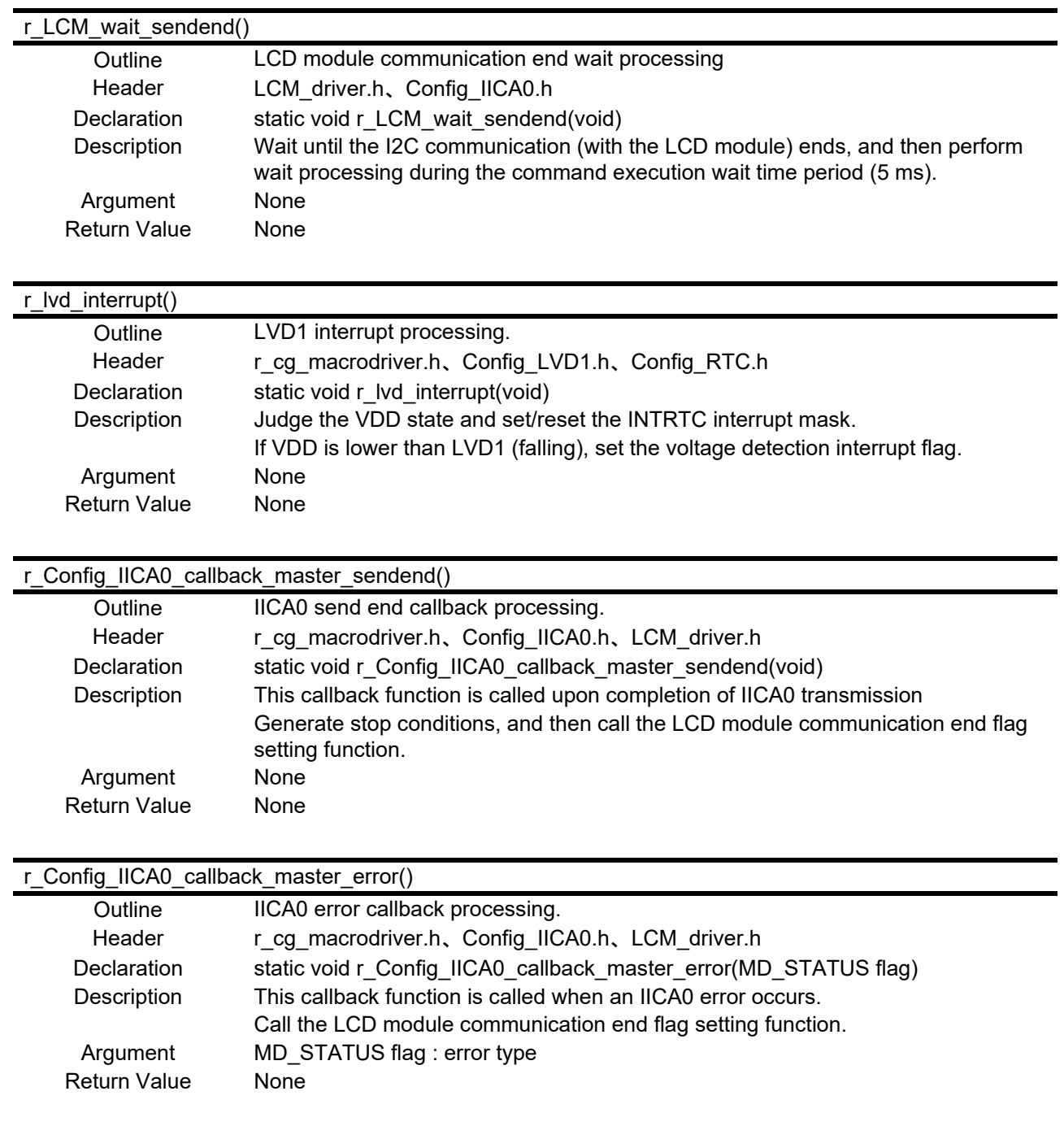

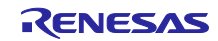

#### <span id="page-13-0"></span>4.6 Flowcharts

#### <span id="page-13-1"></span>4.6.1 Main Processing

[Figure 4-1 a](#page-13-2)nd [Figure 4-2](#page-14-0) show flowcharts of the main processing.

#### <span id="page-13-2"></span>Figure 4-1 Main Processing (1/2)

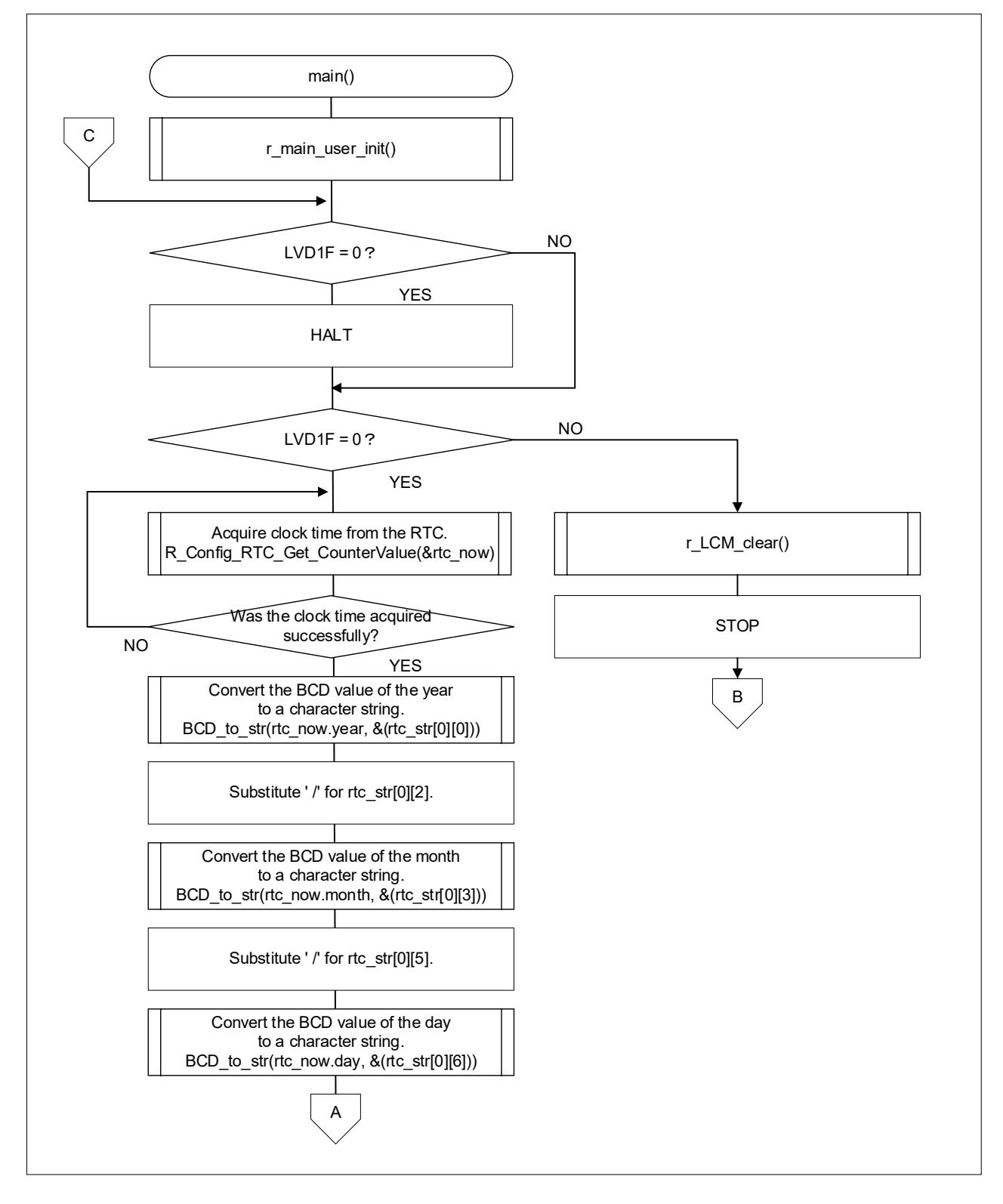

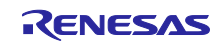

<span id="page-14-0"></span>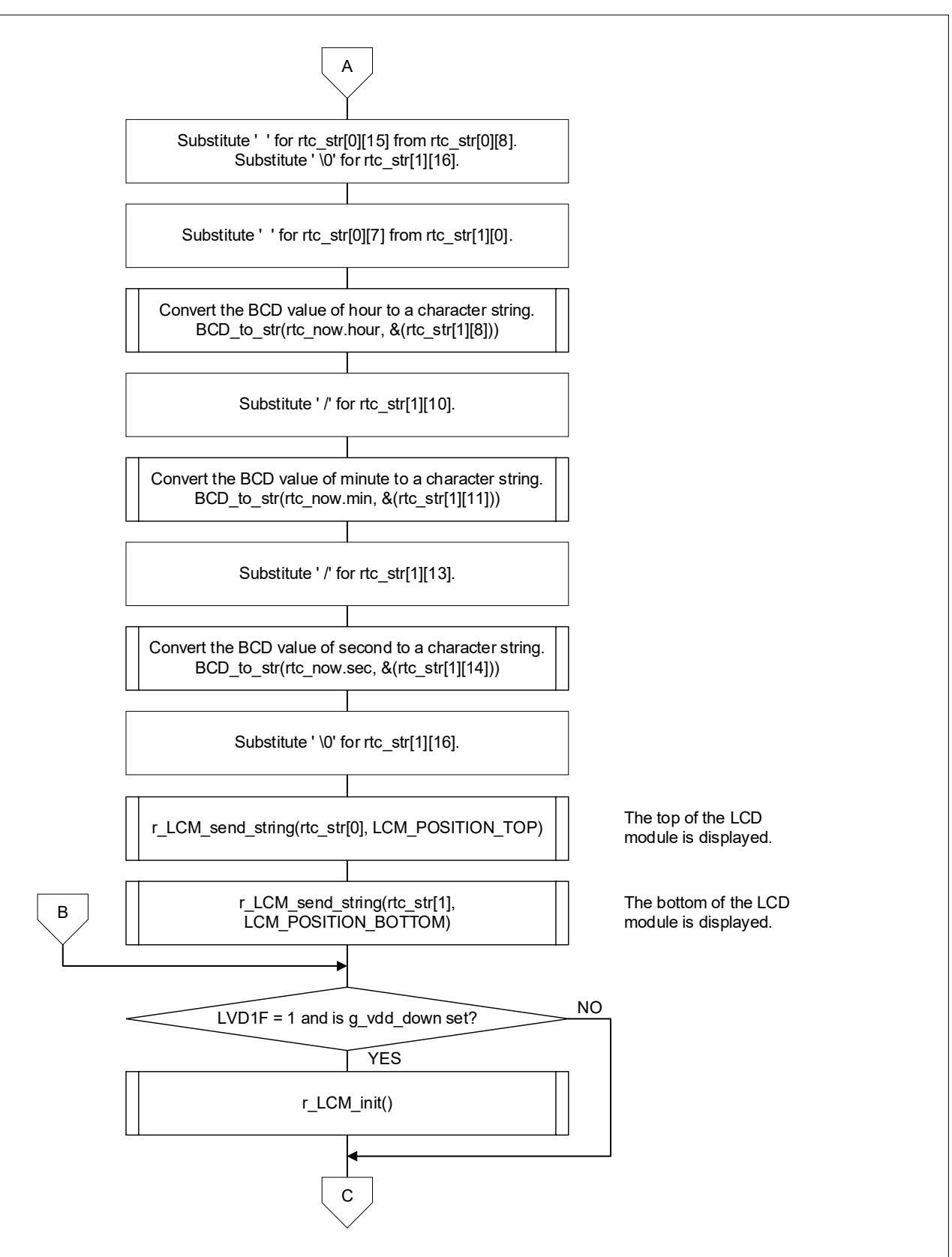

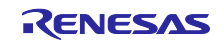

# <span id="page-15-0"></span>4.6.2 Main Initial Settings

[Figure 4-3 s](#page-15-1)hows the flowchart of the initial settings for main functions.

<span id="page-15-1"></span>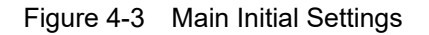

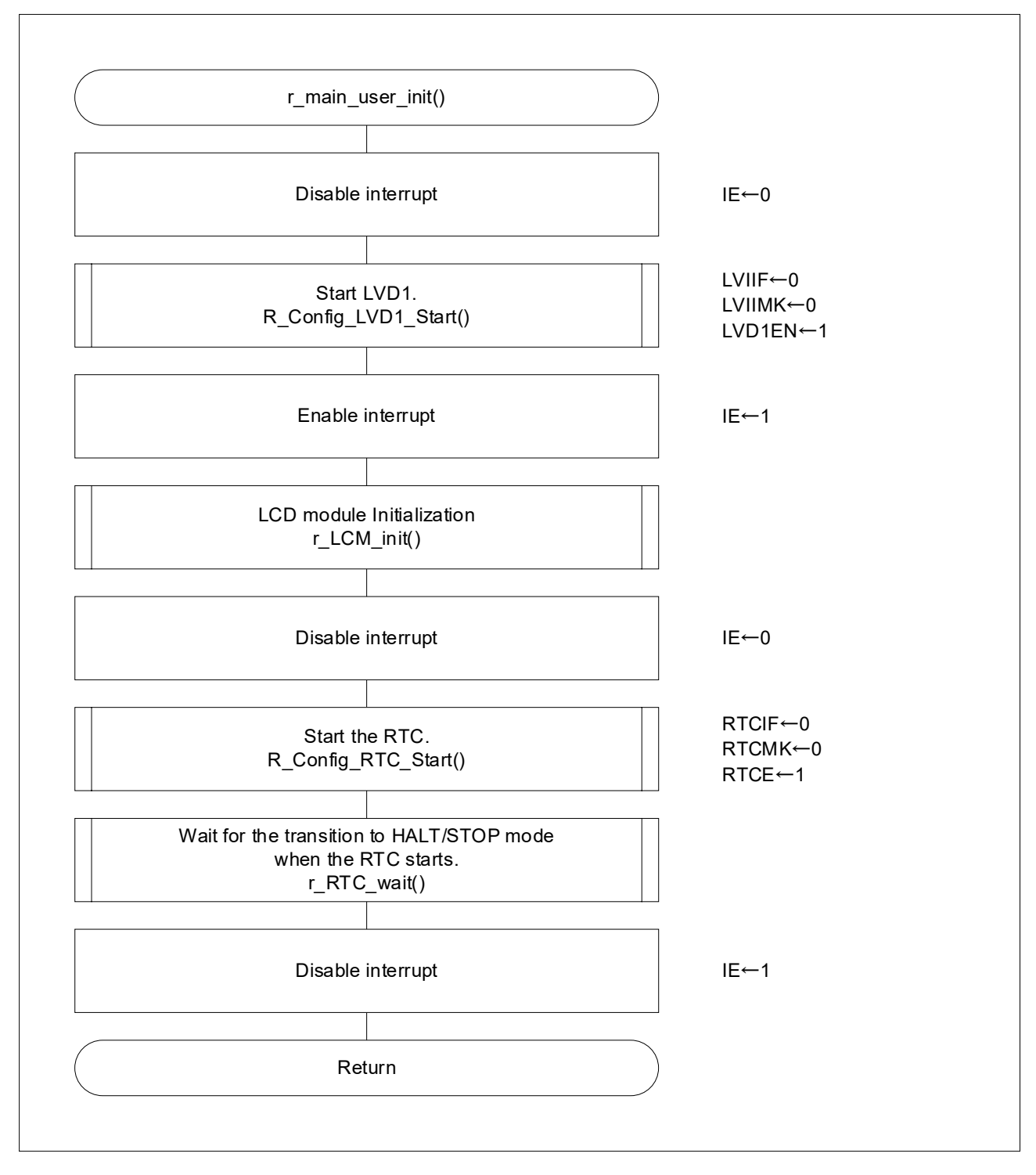

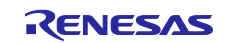

#### <span id="page-16-0"></span>4.6.3 BCD Value-to-Character String Conversion Processing

[Figure 4-4](#page-16-2) shows the flowchart of the processing for converting a BCD value to a character string.

<span id="page-16-2"></span>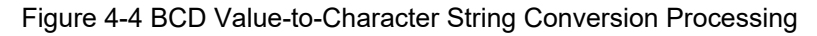

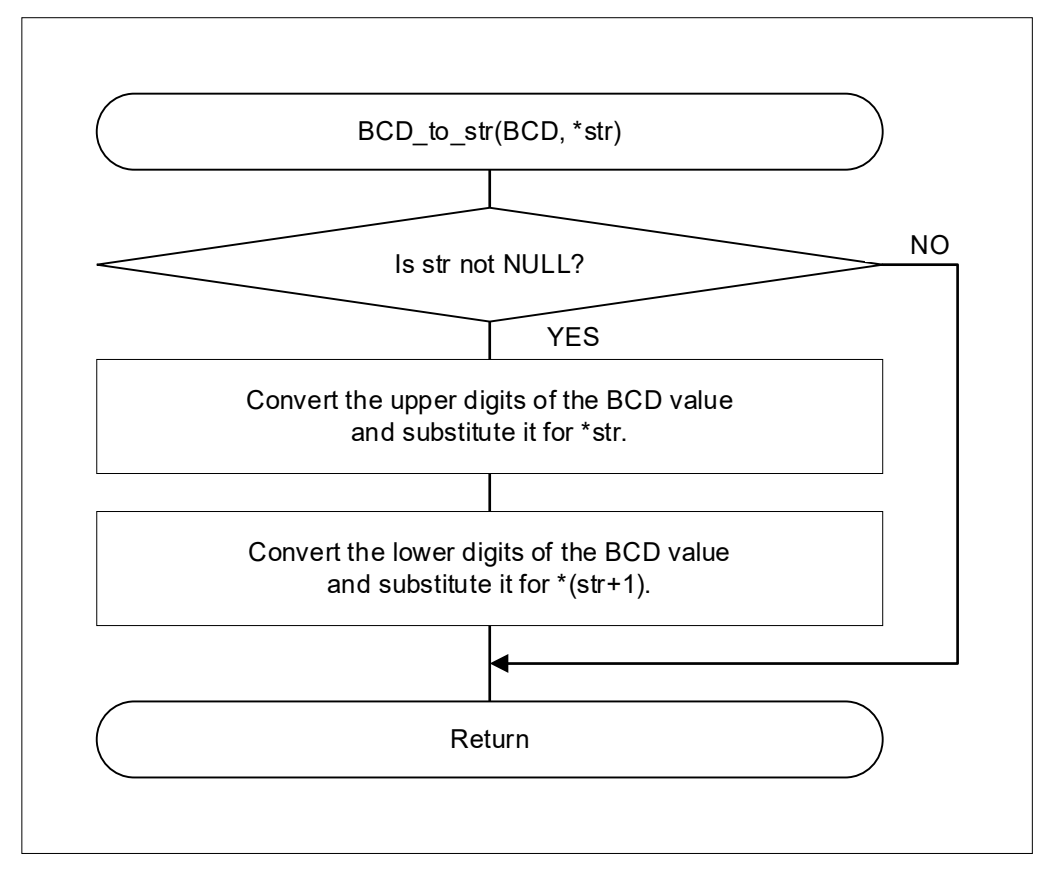

#### <span id="page-16-1"></span>4.6.4 LVD1F Flag Judgment Processing

[Figure 4-5](#page-16-3) shows the flowchart of the LVD1F flag judgment processing.

<span id="page-16-3"></span>Figure 4-5 LVD1F Flag Judgment Processing

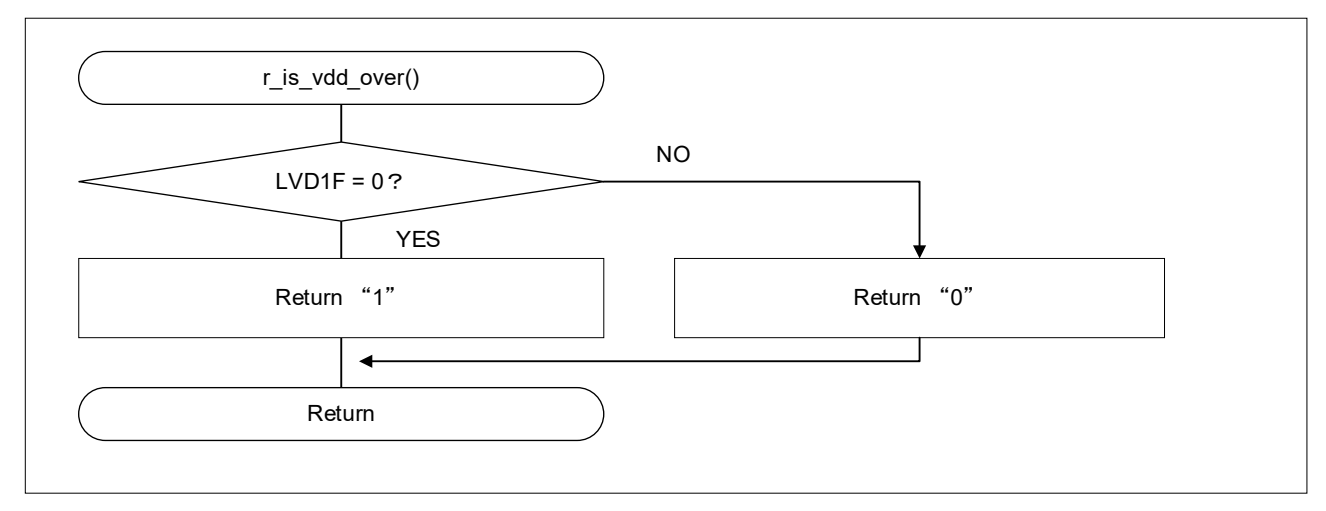

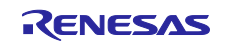

#### <span id="page-17-0"></span>4.6.5 LVD1 (Falling) Generation Flag Setting

[Figure 4-6](#page-17-2) shows the flowchart for setting the LVD1 (falling) generation flag.

<span id="page-17-2"></span>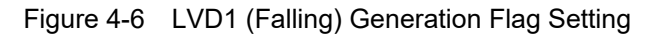

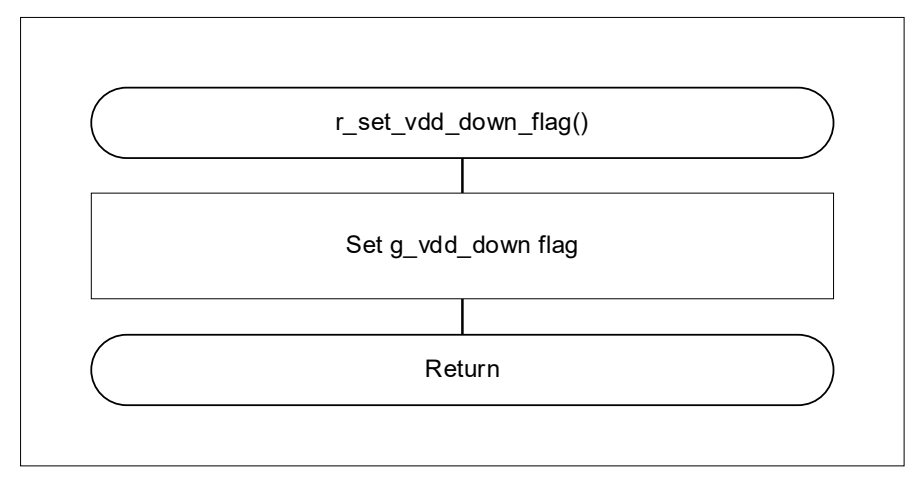

## <span id="page-17-1"></span>4.6.6 LVD1 (Falling) Generation Judgment Processing

[Figure 4-7 s](#page-17-3)hows the flowchart of the LVD1 (Falling) generation judgment processing.

<span id="page-17-3"></span>Figure 4-7 LVD1 (Falling) Generation Judgment Processing

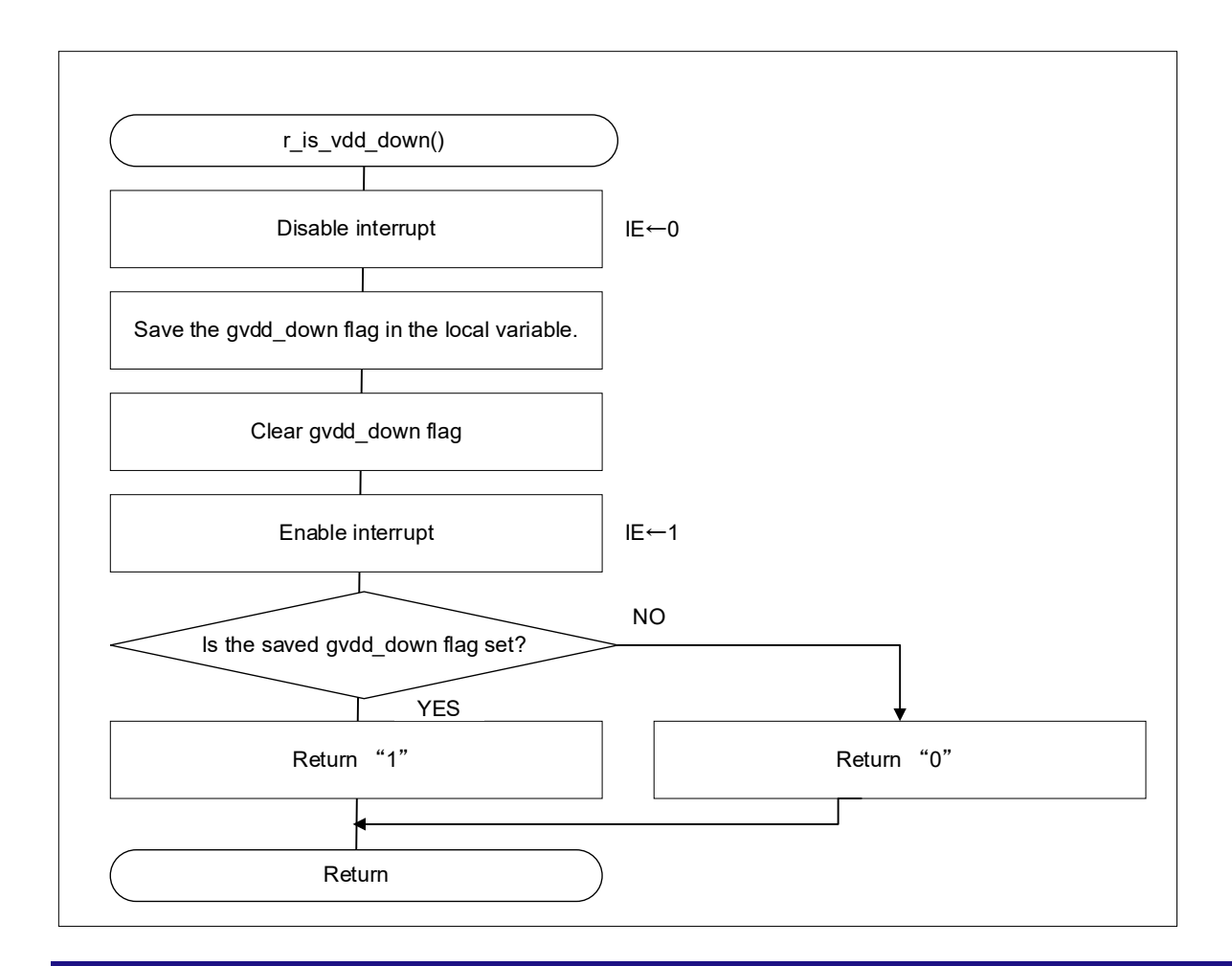

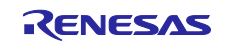

<span id="page-18-0"></span>4.6.7 HALT/STOP Mode Transition Wait Processing at the Beginning of RTC Operation [Figure 4-8 s](#page-18-2)hows the flowchart of the HALT/STOP mode transition wait processing at the beginning of RTC operation.

<span id="page-18-2"></span>Figure 4-8 HALT/STOP Mode Transition Wait Processing at the Beginning of RTC Operation

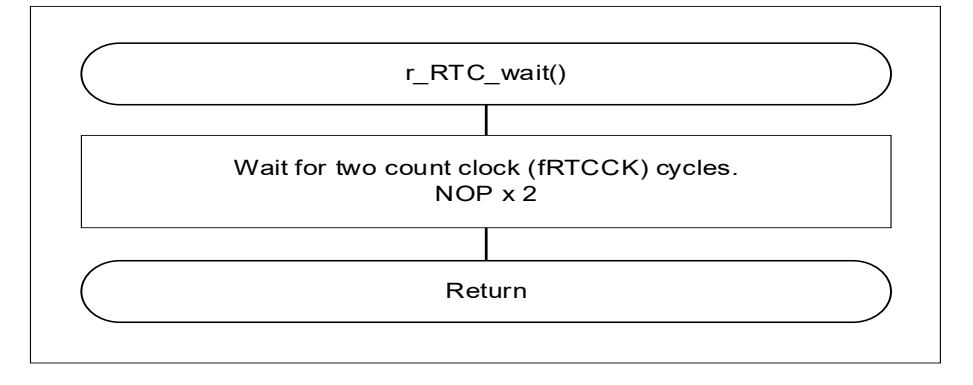

#### <span id="page-18-1"></span>4.6.8 LCD Module Initialization

[Figure 4-9 s](#page-18-3)hows the flowchart of the LCD module initialization.

<span id="page-18-3"></span>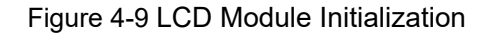

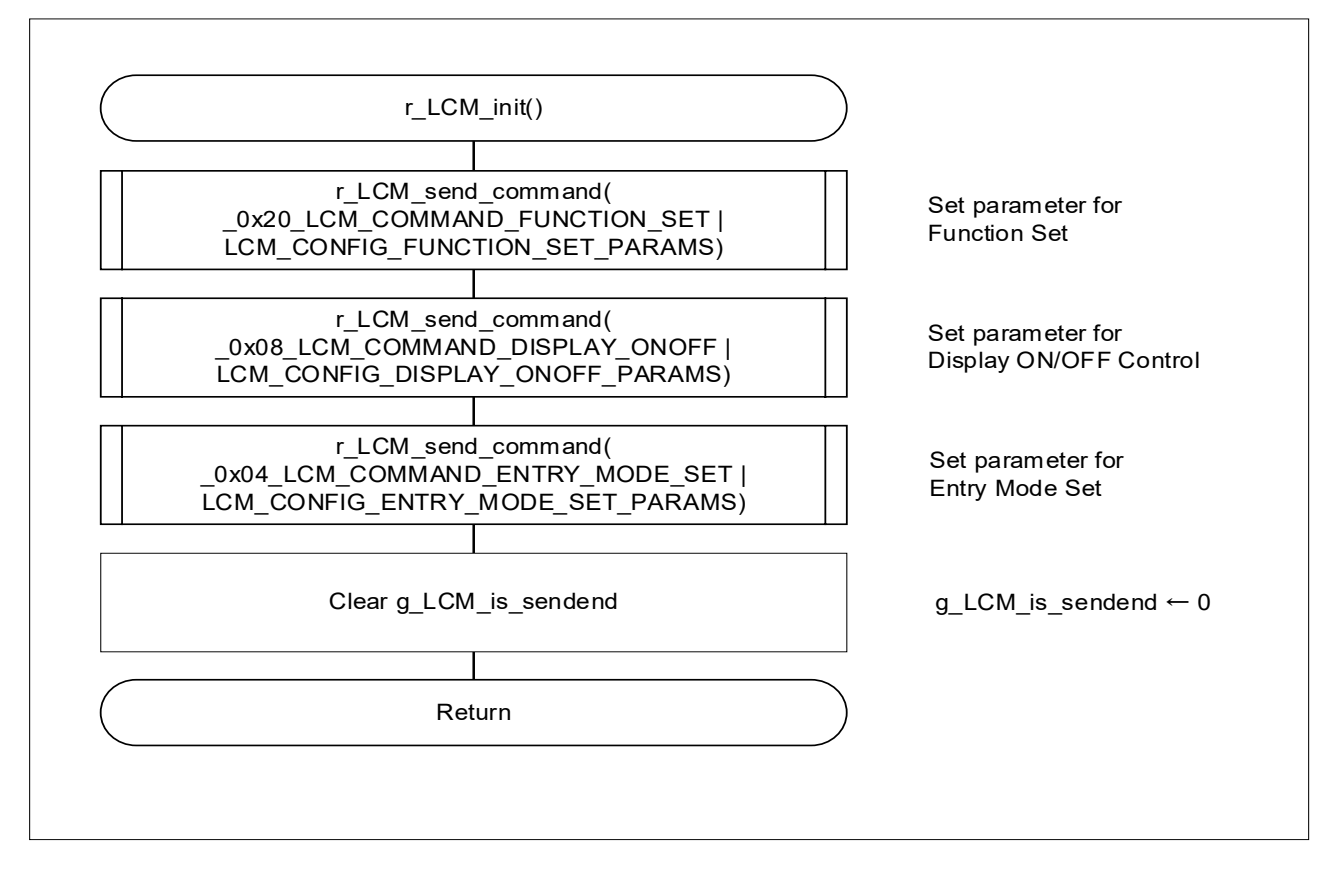

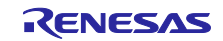

# <span id="page-19-0"></span>4.6.9 LCD Module Display Clear Processing

[Figure 4-10 s](#page-19-1)hows the flowchart of the display clear processing for the LCD module.

<span id="page-19-1"></span>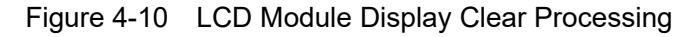

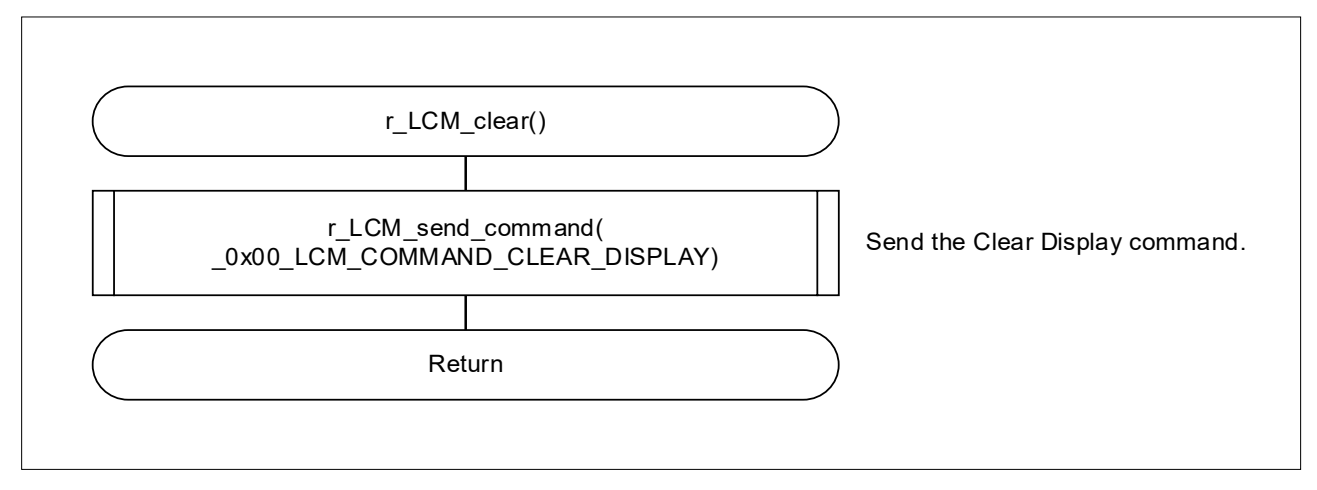

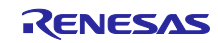

# <span id="page-20-0"></span>4.6.10 LCD Module Character String Transmission Processing

[Figure 4-11](#page-20-1) shows the flowchart of the character string transmission processing for the LCD module.

<span id="page-20-1"></span>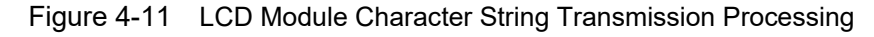

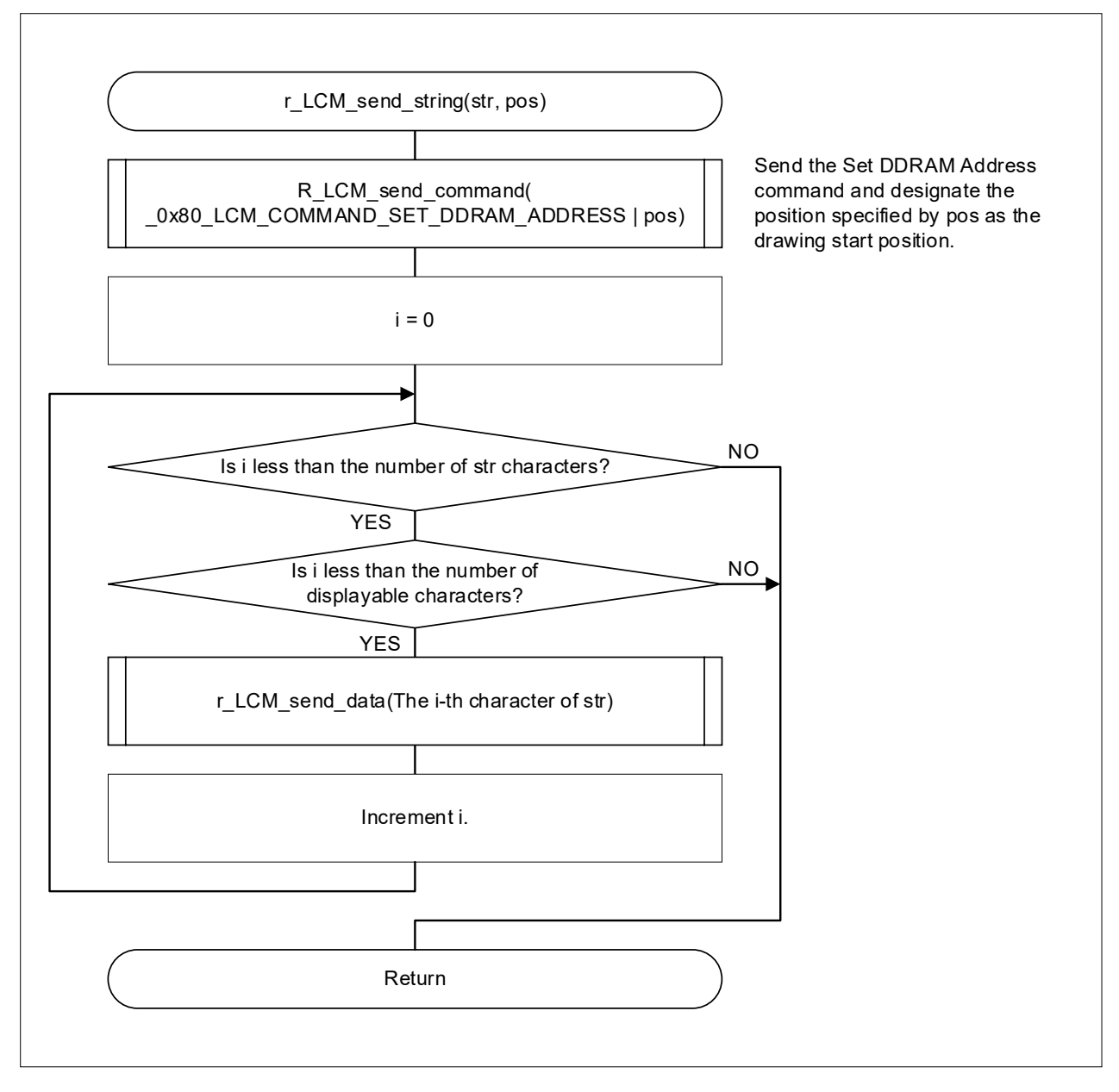

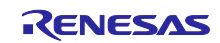

#### <span id="page-21-0"></span>4.6.11 LCD Module Command Transmission Processing

[Figure 4-12](#page-21-1) shows the flowchart of the command transmission processing for the LCD module.

<span id="page-21-1"></span>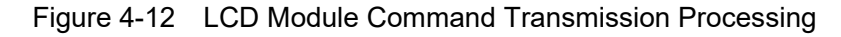

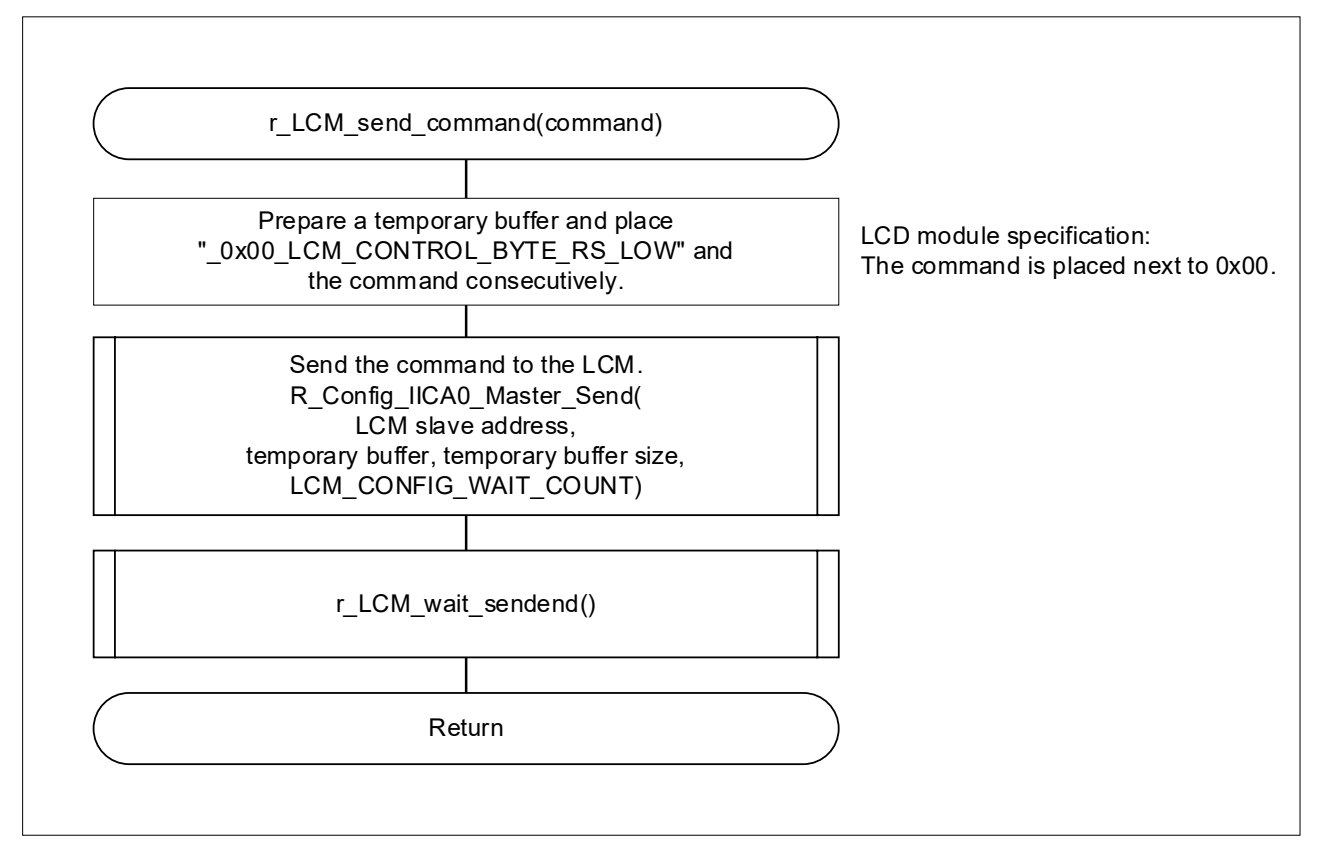

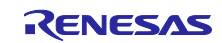

# <span id="page-22-0"></span>4.6.12 LCD Module Data Transmission Processing

[Figure 4-13](#page-22-1) shows the flowchart of the data transmission processing for the LCD module.

<span id="page-22-1"></span>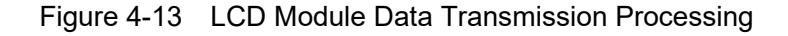

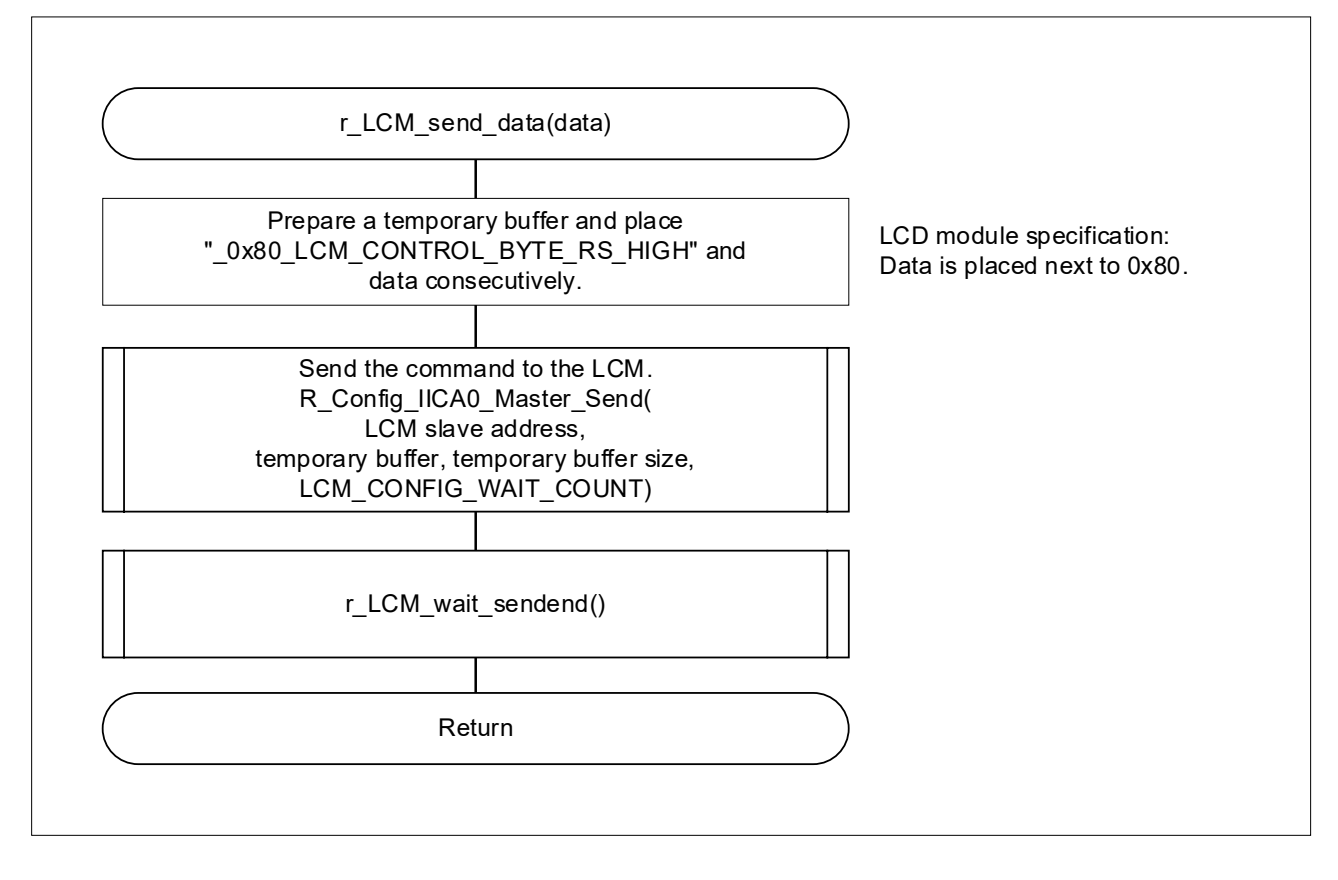

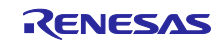

#### <span id="page-23-0"></span>4.6.13 LCD Module Communication End Flag Setting

[Figure 4-14 s](#page-23-2)hows the flowchart for setting the communication end flag for the LCD module.

<span id="page-23-2"></span>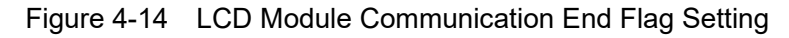

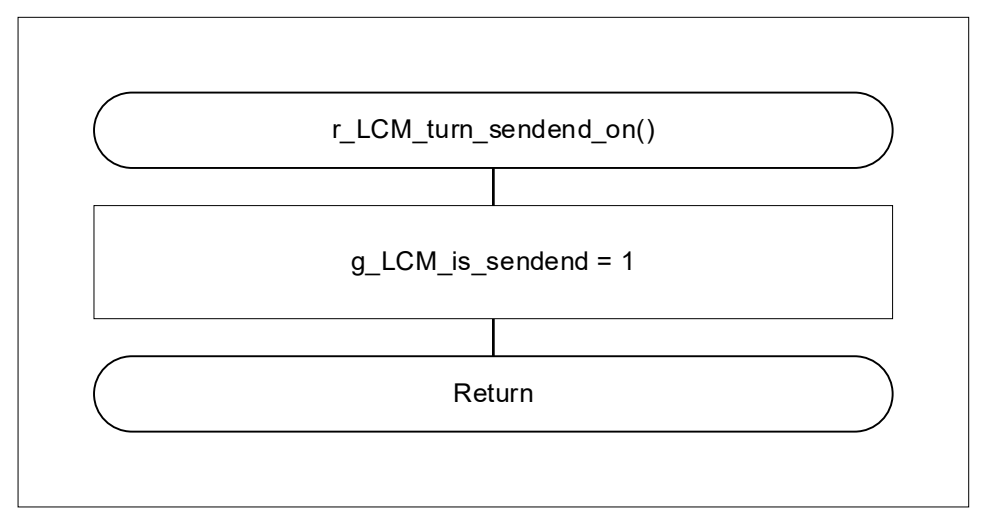

# <span id="page-23-1"></span>4.6.14 LCD Module Communication End Wait Processing

[Figure 4-15 s](#page-23-3)hows the flowchart of the communication end wait processing for the LCD module.

<span id="page-23-3"></span>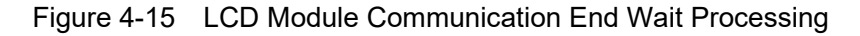

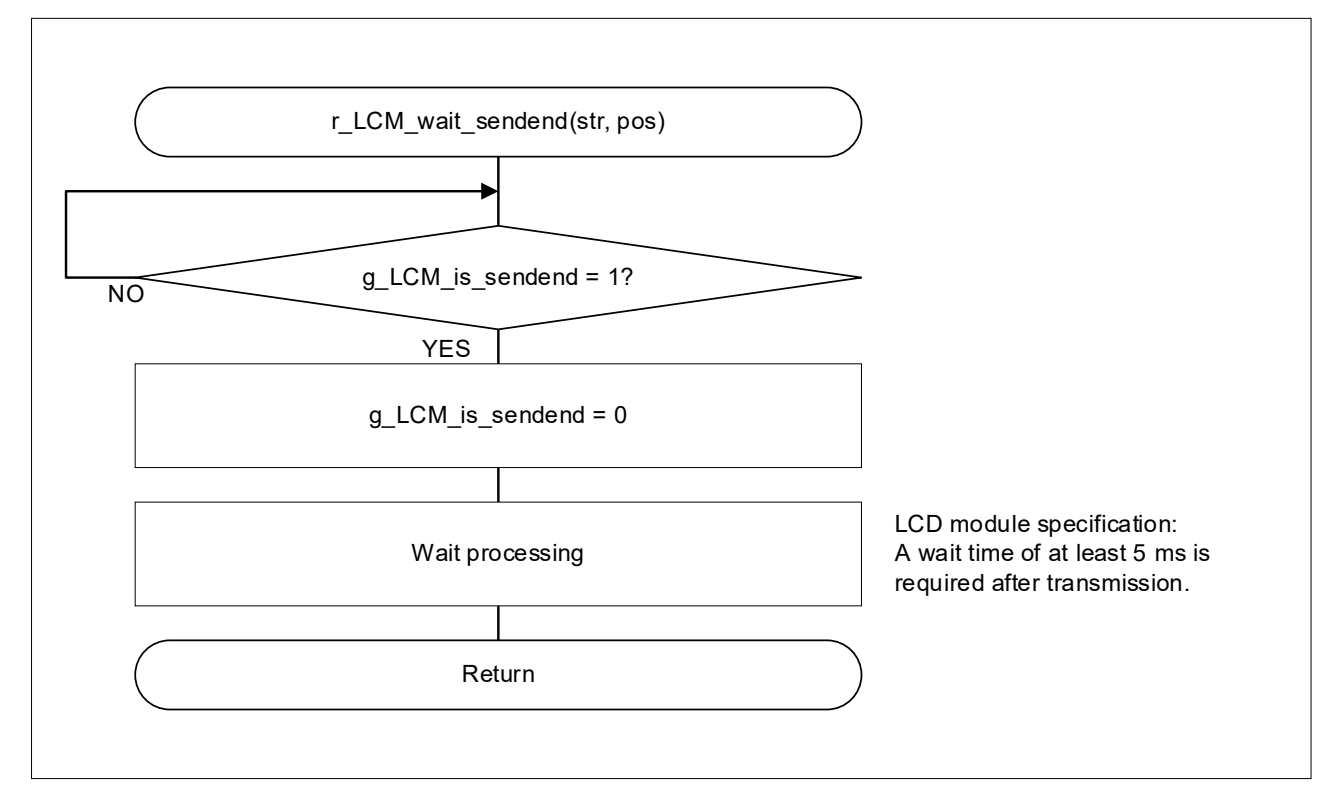

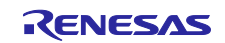

# <span id="page-24-0"></span>4.6.15 LVD1 Interrupt Processing

[Figure 4-16 s](#page-24-2)hows the flowchart of the LVD1 interrupt processing.

<span id="page-24-2"></span>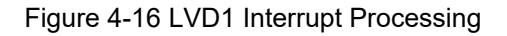

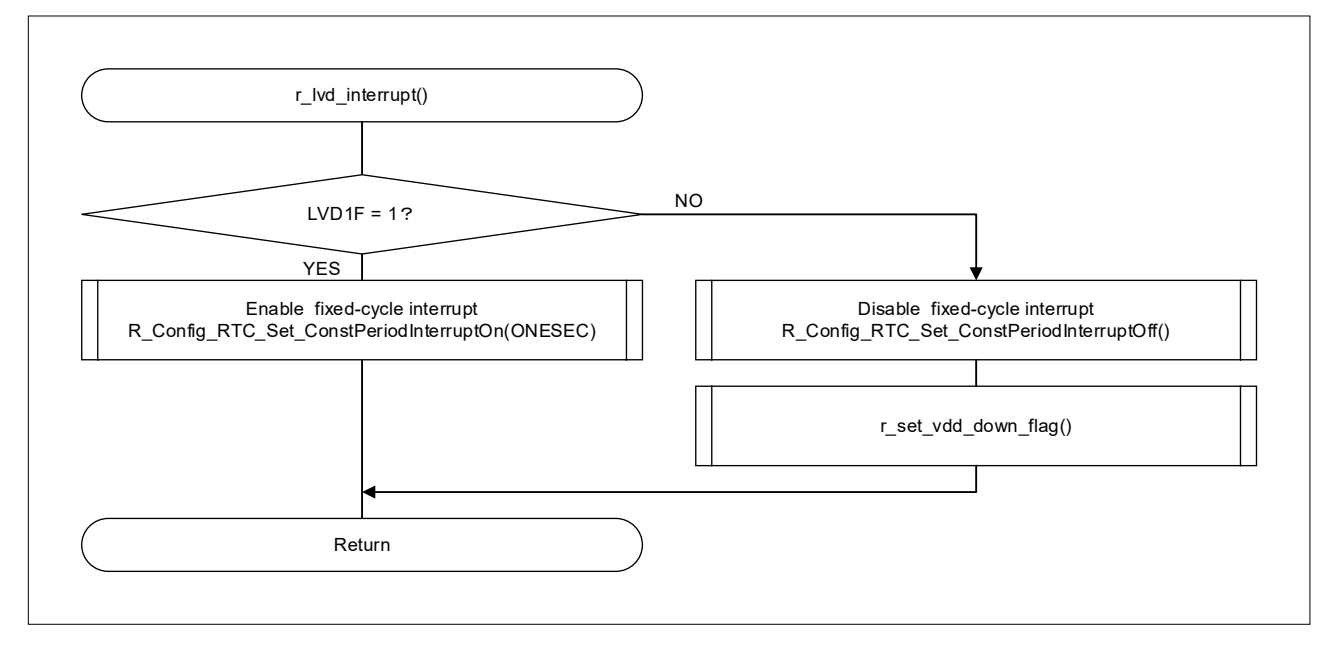

#### <span id="page-24-1"></span>4.6.16 IICA0 Send End Callback Processing

[Figure 4-17 s](#page-24-3)hows the flowchart of the IICA0 send end callback processing.

<span id="page-24-3"></span>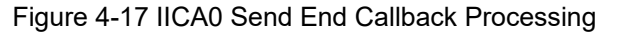

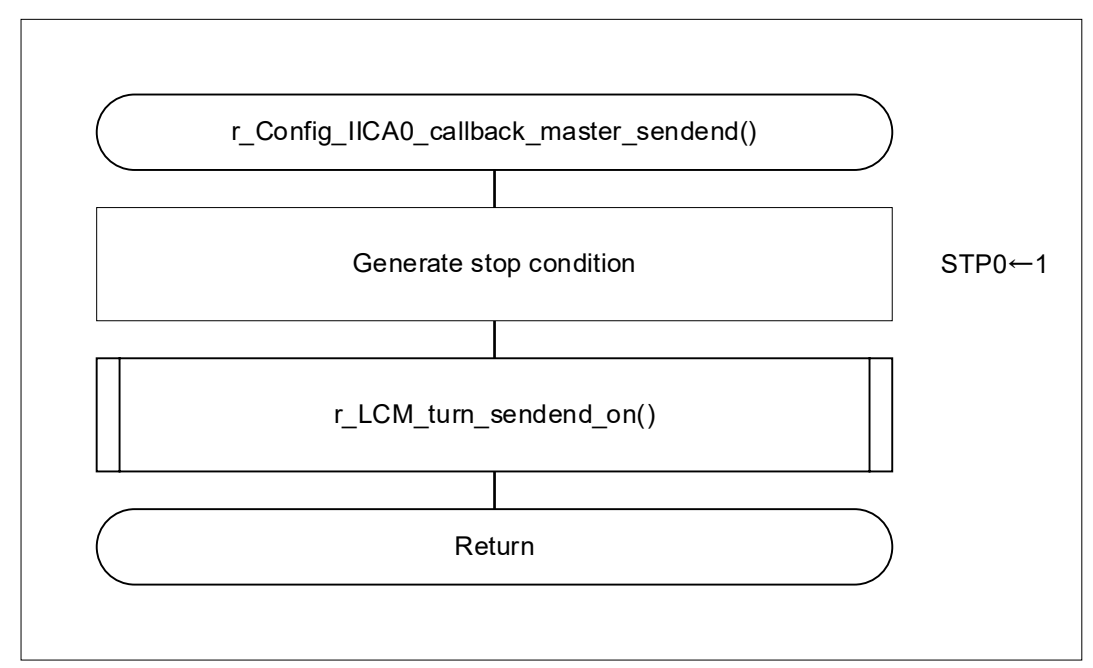

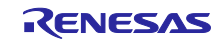

# <span id="page-25-0"></span>4.6.17 IICA0 Error Callback Processing

[Figure 4-18 s](#page-25-1)hows the flowchart of the IICA0 error callback processing.

<span id="page-25-1"></span>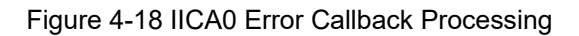

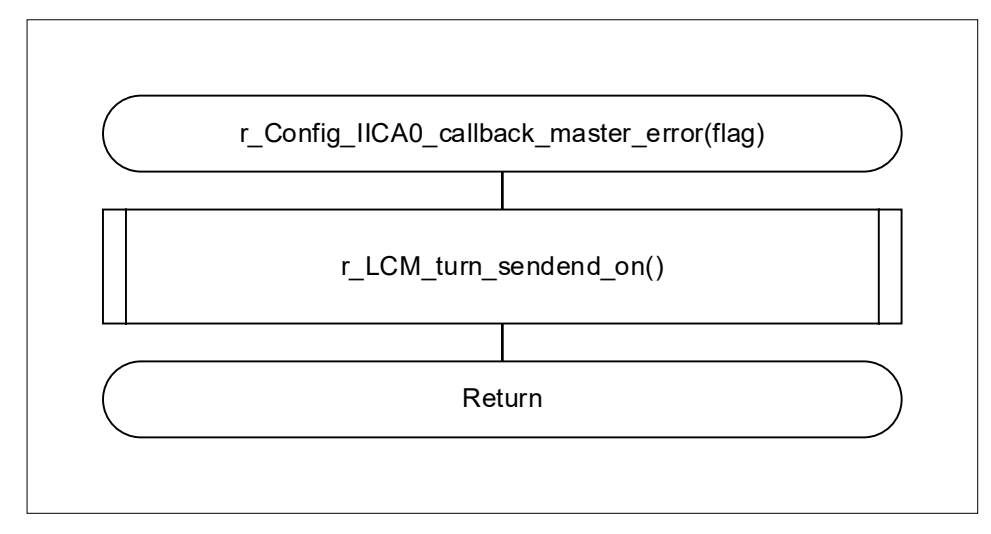

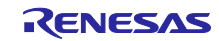

#### <span id="page-26-0"></span>5. Sample Code

Sample code can be downloaded from the Renesas Electronics website.

#### <span id="page-26-1"></span>6. Reference Documents

RL78/G23 User's Manual: Hardware (R01UH0896) RL78 family user's manual software (R01US0015) The latest versions can be downloaded from the Renesas Electronics website.

Technical update The latest versions can be downloaded from the Renesas Electronics website. LCD module datasheet

(ACM1602NI-FLW-FBW-M01 (ZETTLER DISPLAYS) CHARACTER MODULE VER1.4)

All trademarks and registered trademarks are the property of their respective owners.

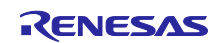

# <span id="page-27-0"></span>Revision History

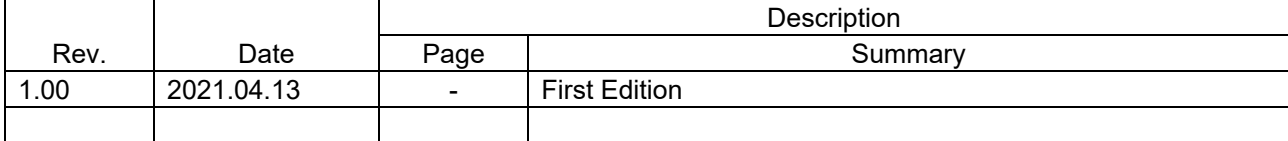

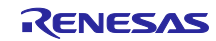

# **General Precautions in the Handling of Microprocessing Unit and Microcontroller Unit Products**

The following usage notes are applicable to all Microprocessing unit and Microcontroller unit products from Renesas. For detailed usage notes on the products covered by this document, refer to the relevant sections of the document as well as any technical updates that have been issued for the products.

#### 1. Precaution against Electrostatic Discharge (ESD)

A strong electrical field, when exposed to a CMOS device, can cause destruction of the gate oxide and ultimately degrade the device operation. Steps must be taken to stop the generation of static electricity as much as possible, and quickly dissipate it when it occurs. Environmental control must be adequate. When it is dry, a humidifier should be used. This is recommended to avoid using insulators that can easily build up static electricity. Semiconductor devices must be stored and transported in an anti-static container, static shielding bag or conductive material. All test and measurement tools including work benches and floors must be grounded. The operator must also be grounded using a wrist strap. Semiconductor devices must not be touched with bare hands. Similar precautions must be taken for printed circuit boards with mounted semiconductor devices.

2. Processing at power-on

The state of the product is undefined at the time when power is supplied. The states of internal circuits in the LSI are indeterminate and the states of register settings and pins are undefined at the time when power is supplied. In a finished product where the reset signal is applied to the external reset pin, the states of pins are not guaranteed from the time when power is supplied until the reset process is completed. In a similar way, the states of pins in a product that is reset by an on-chip power-on reset function are not guaranteed from the time when power is supplied until the power reaches the level at which resetting is specified.

3. Input of signal during power-off state

Do not input signals or an I/O pull-up power supply while the device is powered off. The current injection that results from input of such a signal or I/O pull-up power supply may cause malfunction and the abnormal current that passes in the device at this time may cause degradation of internal elements. Follow the guideline for input signal during power-off state as described in your product documentation.

4. Handling of unused pins

Handle unused pins in accordance with the directions given under handling of unused pins in the manual. The input pins of CMOS products are generally in the high-impedance state. In operation with an unused pin in the open-circuit state, extra electromagnetic noise is induced in the vicinity of the LSI, an associated shoot-through current flows internally, and malfunctions occur due to the false recognition of the pin state as an input signal become possible.

5. Clock signals

After applying a reset, only release the reset line after the operating clock signal becomes stable. When switching the clock signal during program execution, wait until the target clock signal is stabilized. When the clock signal is generated with an external resonator or from an external oscillator during a reset, ensure that the reset line is only released after full stabilization of the clock signal. Additionally, when switching to a clock signal produced with an external resonator or by an external oscillator while program execution is in progress, wait until the target clock signal is stable.

6. Voltage application waveform at input pin

Waveform distortion due to input noise or a reflected wave may cause malfunction. If the input of the CMOS device stays in the area between V<sub>II</sub> (Max.) and VIH (Min.) due to noise, for example, the device may malfunction. Take care to prevent chattering noise from entering the device when the input level is fixed, and also in the transition period when the input level passes through the area between  $V_{IL}$  (Max.) and  $V_{IH}$  (Min.).

7. Prohibition of access to reserved addresses

Access to reserved addresses is prohibited. The reserved addresses are provided for possible future expansion of functions. Do not access these addresses as the correct operation of the LSI is not guaranteed.

8. Differences between products

Before changing from one product to another, for example to a product with a different part number, confirm that the change will not lead to problems. The characteristics of a microprocessing unit or microcontroller unit products in the same group but having a different part number might differ in terms of internal memory capacity, layout pattern, and other factors, which can affect the ranges of electrical characteristics, such as characteristic values, operating margins, immunity to noise, and amount of radiated noise. When changing to a product with a different part number, implement a systemevaluation test for the given product.

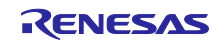

#### **Notice**

- 1. Descriptions of circuits, software and other related information in this document are provided only to illustrate the operation of semiconductor products and application examples. You are fully responsible for the incorporation or any other use of the circuits, software, and information in the design of your product or system. Renesas Electronics disclaims any and all liability for any losses and damages incurred by you or third parties arising from the use of these circuits, software, or information.
- 2. Renesas Electronics hereby expressly disclaims any warranties against and liability for infringement or any other claims involving patents, copyrights, or other intellectual property rights of third parties, by or arising from the use of Renesas Electronics products or technical information described in this document, including but not limited to, the product data, drawings, charts, programs, algorithms, and application examples.
- 3. No license, express, implied or otherwise, is granted hereby under any patents, copyrights or other intellectual property rights of Renesas Electronics or others.
- 4. You shall be responsible for determining what licenses are required from any third parties, and obtaining such licenses for the lawful import, export, manufacture, sales, utilization, distribution or other disposal of any products incorporating Renesas Electronics products, if required.
- 5. You shall not alter, modify, copy, or reverse engineer any Renesas Electronics product, whether in whole or in part. Renesas Electronics disclaims any and all liability for any losses or damages incurred by you or third parties arising from such alteration, modification, copying or reverse engineering.
- 6. Renesas Electronics products are classified according to the following two quality grades: "Standard" and "High Quality". The intended applications for each Renesas Electronics product depends on the product's quality grade, as indicated below.
	- "Standard": Computers; office equipment; communications equipment; test and measurement equipment; audio and visual equipment; home electronic appliances; machine tools; personal electronic equipment; industrial robots; etc.
	- "High Quality": Transportation equipment (automobiles, trains, ships, etc.); traffic control (traffic lights); large-scale communication equipment; key financial terminal systems; safety control equipment; etc.

Unless expressly designated as a high reliability product or a product for harsh environments in a Renesas Electronics data sheet or other Renesas Electronics document, Renesas Electronics products are not intended or authorized for use in products or systems that may pose a direct threat to human life or bodily injury (artificial life support devices or systems; surgical implantations; etc.), or may cause serious property damage (space system; undersea repeaters; nuclear power control systems; aircraft control systems; key plant systems; military equipment; etc.). Renesas Electronics disclaims any and all liability for any damages or losses incurred by you or any third parties arising from the use of any Renesas Electronics product that is inconsistent with any Renesas Electronics data sheet, user's manual or other Renesas Electronics document.

- 7. No semiconductor product is absolutely secure. Notwithstanding any security measures or features that may be implemented in Renesas Electronics hardware or software products, Renesas Electronics shall have absolutely no liability arising out of any vulnerability or security breach, including but not limited to any unauthorized access to or use of a Renesas Electronics product or a system that uses a Renesas Electronics product. RENESAS ELECTRONICS DOES NOT WARRANT OR GUARANTEE THAT RENESAS ELECTRONICS PRODUCTS, OR ANY SYSTEMS CREATED USING RENESAS ELECTRONICS PRODUCTS WILL BE INVULNERABLE OR FREE FROM CORRUPTION, ATTACK, VIRUSES, INTERFERENCE, HACKING, DATA LOSS OR THEFT, OR OTHER SECURITY INTRUSION ("Vulnerability Issues"). RENESAS ELECTRONICS DISCLAIMS ANY AND ALL RESPONSIBILITY OR LIABILITY ARISING FROM OR RELATED TO ANY VULNERABILITY ISSUES. FURTHERMORE, TO THE EXTENT PERMITTED BY APPLICABLE LAW, RENESAS ELECTRONICS DISCLAIMS ANY AND ALL WARRANTIES, EXPRESS OR IMPLIED, WITH RESPECT TO THIS DOCUMENT AND ANY RELATED OR ACCOMPANYING SOFTWARE OR HARDWARE, INCLUDING BUT NOT LIMITED TO THE IMPLIED WARRANTIES OF MERCHANTABILITY, OR FITNESS FOR A PARTICULAR PURPOSE.
- 8. When using Renesas Electronics products, refer to the latest product information (data sheets, user's manuals, application notes, "General Notes for Handling and Using Semiconductor Devices" in the reliability handbook, etc.), and ensure that usage conditions are within the ranges specified by Renesas Electronics with respect to maximum ratings, operating power supply voltage range, heat dissipation characteristics, installation, etc. Renesas Electronics disclaims any and all liability for any malfunctions, failure or accident arising out of the use of Renesas Electronics products outside of such specified ranges.
- Although Renesas Electronics endeavors to improve the quality and reliability of Renesas Electronics products, semiconductor products have specific characteristics, such as the occurrence of failure at a certain rate and malfunctions under certain use conditions. Unless designated as a high reliability product or a product for harsh environments in a Renesas Electronics data sheet or other Renesas Electronics document, Renesas Electronics products are not subject to radiation resistance design. You are responsible for implementing safety measures to guard against the possibility of bodily injury, injury or damage caused by fire, and/or danger to the public in the event of a failure or malfunction of Renesas Electronics products, such as safety design for hardware and software, including but not limited to redundancy, fire control and malfunction prevention, appropriate treatment for aging degradation or any other appropriate measures. Because the evaluation of microcomputer software alone is very difficult and impractical, you are responsible for evaluating the safety of the final products or systems manufactured by you.
- 10. Please contact a Renesas Electronics sales office for details as to environmental matters such as the environmental compatibility of each Renesas Electronics product. You are responsible for carefully and sufficiently investigating applicable laws and regulations that regulate the inclusion or use of controlled substances, including without limitation, the EU RoHS Directive, and using Renesas Electronics products in compliance with all these applicable laws and regulations. Renesas Electronics disclaims any and all liability for damages or losses occurring as a result of your noncompliance with applicable laws and regulations.
- 11. Renesas Electronics products and technologies shall not be used for or incorporated into any products or systems whose manufacture, use, or sale is prohibited under any applicable domestic or foreign laws or regulations. You shall comply with any applicable export control laws and regulations promulgated and administered by the governments of any countries asserting jurisdiction over the parties or transactions.
- 12. It is the responsibility of the buyer or distributor of Renesas Electronics products, or any other party who distributes, disposes of, or otherwise sells or transfers the product to a third party, to notify such third party in advance of the contents and conditions set forth in this document.
- 13. This document shall not be reprinted, reproduced or duplicated in any form, in whole or in part, without prior written consent of Renesas Electronics.
- 14. Please contact a Renesas Electronics sales office if you have any questions regarding the information contained in this document or Renesas Electronics products.
- (Note1) "Renesas Electronics" as used in this document means Renesas Electronics Corporation and also includes its directly or indirectly controlled subsidiaries.
- (Note2) "Renesas Electronics product(s)" means any product developed or manufactured by or for Renesas Electronics.

(Rev.5.0-1 October 2020)

#### **Corporate Headquarters Contact information**

TOYOSU FORESIA, 3-2-24 Toyosu, Koto-ku, Tokyo 135-0061, Japan [www.renesas.com](https://www.renesas.com/)

For further information on a product, technology, the most up-to-date version of a document, or your nearest sales office, please visit: [www.renesas.com/contact/.](https://www.renesas.com/contact/)

#### **Trademarks**

Renesas and the Renesas logo are trademarks of Renesas Electronics Corporation. All trademarks and registered trademarks are the property of their respective owners.